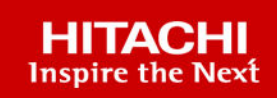

# **SAP HANA Tailored Data Center Integration on Hitachi Virtual Storage Platform 5000 Series with Hitachi Storage Virtualization Operating System RF**

Reference Architecture Guide

**MK-SL-167-03 July 2021**

© 2021 Hitachi Vantara LLC. All rights reserved.

No part of this publication may be reproduced or transmitted in any form or by any means, electronic or mechanical, including copying and recording, or stored in a database or retrieval system for commercial purposes without the express written permission of Hitachi, Ltd., or Hitachi Vantara LLC (collectively "Hitachi"). Licensee may make copies of the Materials provided that any such copy is: (i) created as an essential step in utilization of the Software as licensed and is used in no other manner; or (ii) used for archival purposes. Licensee may not make any other copies of the Materials. "Materials" mean text, data, photographs, graphics, audio, video and documents.

Hitachi reserves the right to make changes to this Material at any time without notice and assumes no responsibility for its use. The Materials contain the most current information available at the time of publication.

Some of the features described in the Materials might not be currently available. Refer to the most recent product announcement for information about feature and product availability, or contact Hitachi Vantara LLC at [https://support.hitachivantara.com/en\\_us/contact-us.html](https://support.hitachivantara.com/en_us/contact-us.html).

**Notice:** Hitachi products and services can be ordered only under the terms and conditions of the applicable Hitachi agreements. The use of Hitachi products is governed by the terms of your agreements with Hitachi Vantara LLC.

By using this software, you agree that you are responsible for:

- **1.** Acquiring the relevant consents as may be required under local privacy laws or otherwise from authorized employees and other individuals; and
- **2.** Verifying that your data continues to be held, retrieved, deleted, or otherwise processed in accordance with relevant laws.

**Notice on Export Controls.** The technical data and technology inherent in this Document may be subject to U.S. export control laws, including the U.S. Export Administration Act and its associated regulations, and may be subject to export or import regulations in other countries. Reader agrees to comply strictly with all such regulations and acknowledges that Reader has the responsibility to obtain licenses to export, re-export, or import the Document and any Compliant Products.

Hitachi and Lumada are trademarks or registered trademarks of Hitachi, Ltd., in the United States and other countries.

AIX, AS/400e, DB2, Domino, DS6000, DS8000, Enterprise Storage Server, eServer, FICON, FlashCopy, GDPS, HyperSwap, IBM, Lotus, MVS, OS/ 390, PowerHA, PowerPC, RS/6000, S/390, System z9, System z10, Tivoli, z/OS, z9, z10, z13, z14, z/VM, and z/VSE are registered trademarks or trademarks of International Business Machines Corporation.

Active Directory, ActiveX, Bing, Excel, Hyper-V, Internet Explorer, the Internet Explorer logo, Microsoft, the Microsoft Corporate Logo, MS-DOS, Outlook, PowerPoint, SharePoint, Silverlight, SmartScreen, SQL Server, Visual Basic, Visual C++, Visual Studio, Windows, the Windows logo, Windows Azure, Windows PowerShell, Windows Server, the Windows start button, and Windows Vista are registered trademarks or trademarks of Microsoft Corporation. Microsoft product screen shots are reprinted with permission from Microsoft Corporation.

All other trademarks, service marks, and company names in this document or website are properties of their respective owners.

Copyright and license information for third-party and open source software used in Hitachi Vantara products can be found at [https://](https://www.hitachivantara.com/en-us/company/legal.html) [www.hitachivantara.com/en-us/company/legal.html](https://www.hitachivantara.com/en-us/company/legal.html).

# **Feedback**

Hitachi Vantara welcomes your feedback. Please share your thoughts by sending an email message to SolutionLab@HitachiVantara.com. To assist the routing of this message, use the paper number in the subject and the title of this white paper in the text.

#### **Revision history**

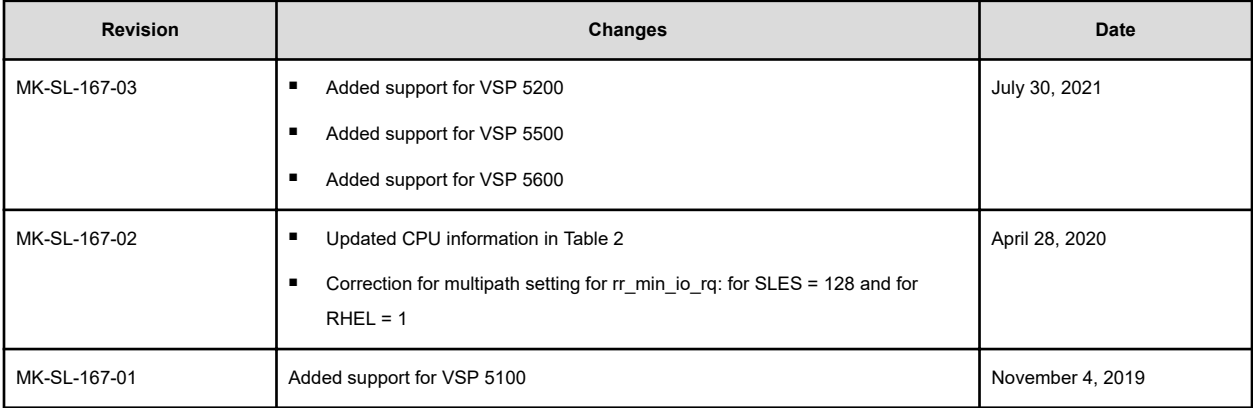

Use this reference architecture guide to implement a [SAP HANA tailored data center](https://www.sap.com/documents/2016/05/e8705aae-717c-0010-82c7-eda71af511fa.html) [integration](https://www.sap.com/documents/2016/05/e8705aae-717c-0010-82c7-eda71af511fa.html) (TDI) solution for the SAP HANA platform. This is different from the appliance model, which combines storage and server.

This solution provides the storage requirements for the maximum number of validated active production nodes in an SAP HANA deployment on the following Hitachi Virtual Storage Platform 5000 series (VSP 5000 series) models:

- VSP 5100/5100H using solid state drives (SSDs)
- VSP 5200/5200H using SSDs
- VSP 5500/5500H using SSDs
- VSP 5600/5600H using SSDs

You can implement SAP HANA as follows:

- With an SAP HANA appliance deployment, the hardware vendor pre-configures all hardware components, storage, and servers for each installation.
- With an SAP HANA tailored data center integration deployment, customize your installation by choosing hardware from any certified SAP HANA server vendor and any certified SAP HANA enterprise storage vendor. This way you may be able to leverage existing hardware to reduce the total cost of ownership (TCO).

When deploying a TDI solution for SAP HANA, SAP only allows using homogeneous compute server hardware from a single hardware partner in a single implementation.

If a certificate provided by SAP is for a specific operating system, you can only use that operating system in your SAP HANA implementation.

Engineering validation for this solution has the following points:

- Servers from Hitachi Vantara were used. This solution is also valid for other [Hitachi](https://www.hitachivantara.com/en-us/pdf/architecture-guide/supported-servers-for-sap-on-linux.pdf)[supported servers](https://www.hitachivantara.com/en-us/pdf/architecture-guide/supported-servers-for-sap-on-linux.pdf).
- Testing showed that Virtual Storage Platform 5000 series meets the SAP enterprise storage certification key performance indicator (KPI) requirements for SAP HANA.

- Scalability and storage KPI testing was performed using:
	- [SAP HANA Hardware Configuration Check Tool](https://blogs.sap.com/2016/04/09/how-to-check-your-hana-devices-health-with-hwcct-tool-and-minichecks/) (HWCCT). See [SAP Note 1943937 -](https://launchpad.support.sap.com/#/notes/1943937) [Hardware Configuration Check Tool - Central Note](https://launchpad.support.sap.com/#/notes/1943937) (SAP user credentials required) for HWCCT details.
	- [SAP HANA Hardware and Cloud Measurement Tool](https://blogs.sap.com/2019/12/04/sap-hana-hardware-and-cloud-measurement-tools-hcmt-replacement-of-hwcct-tool/) (HCMT). See [SAP Note 2493172](http://service.sap.com/sap/support/notes/2493172) [- Hardware and Cloud Measurement Tools](http://service.sap.com/sap/support/notes/2493172) (SAP user credentials required) for HCMT details.
- The storage platform passed the SAP enterprise storage KPIs. While running HWCCT or HCMT in the SAP HANA systems during testing, there were no other systems or applications using the storage, with the storage fully dedicated to this testing.

目 **Note:** If you need to have mixed applications running in parallel on the same storage system, SAP HANA and non-SAP HANA, you must perform testing for the expected workload using the SAP HANA Hardware Configuration Tool or Cloud Measurement Tool to meet SAP KPIs.

The following table lists supported SAP HANA systems with VSP 5000 series storage. Scalability is extrapolated for the maximum number of nodes using engineering validation data and information.

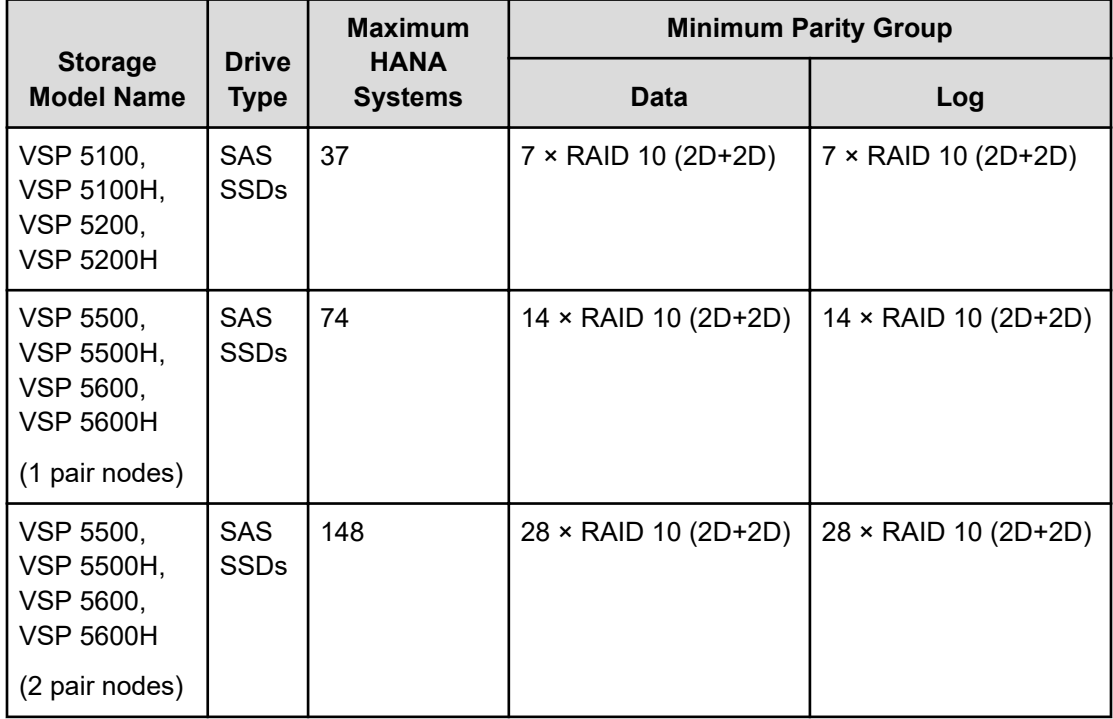

#### **Table 1 Maximum supported number of SAP HANA systems with Hitachi Virtual Storage Platform 5000 series**

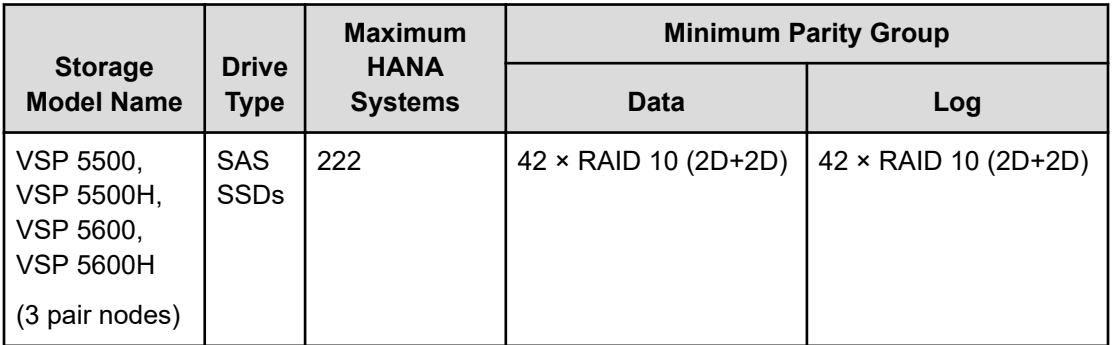

**Note:** Since the release of SAP HANA TDI in November 2013, several versions of HWCCT have been published. To check to see if the hardware configuration of your SAP HANA TDI infrastructure meets the SAP KPIs, you must use the same version of HWCCT for HCMT used during the certification of the hardware, compute servers, and storage system for your tests. SAP Notes 1943937 and 249317 describe how to determine the right version of HWCCT or HCMT for your tests.

When implementing an SAP HANA TDI infrastructure on Hitachi Virtual Storage Platform 5000 series using SSDs, you do not have to use exactly same storage design in this reference architecture guide that was used for enterprise storage KPI testing. However, the recommendation is to follow these directions and guidelines for the setup and configuration of the storage system. See [SAP HANA Tailored Data Center Integration - Frequently Asked](https://www.sap.com/documents/2016/05/e8705aae-717c-0010-82c7-eda71af511fa.html) [Questions](https://www.sap.com/documents/2016/05/e8705aae-717c-0010-82c7-eda71af511fa.html) for more details.

**Note:** Testing of this configuration was performed in a lab environment. Many things affect production environments beyond prediction or duplication in a lab environment. Follow the recommended practice of conducting proof-of-concept testing for acceptable results in a non-production, isolated test environment that matches your production environment before your production implementation of this solution.

# **Solution overview**

E

This reference architecture guide provides example configurations tested in the Hitachi Vantara lab using SSDs of the storage layout for SAP HANA nodes on Hitachi Virtual Storage Platform 5000 series.

The following table lists highlights of the features of Hitachi Virtual Storage Platform 5000 series.

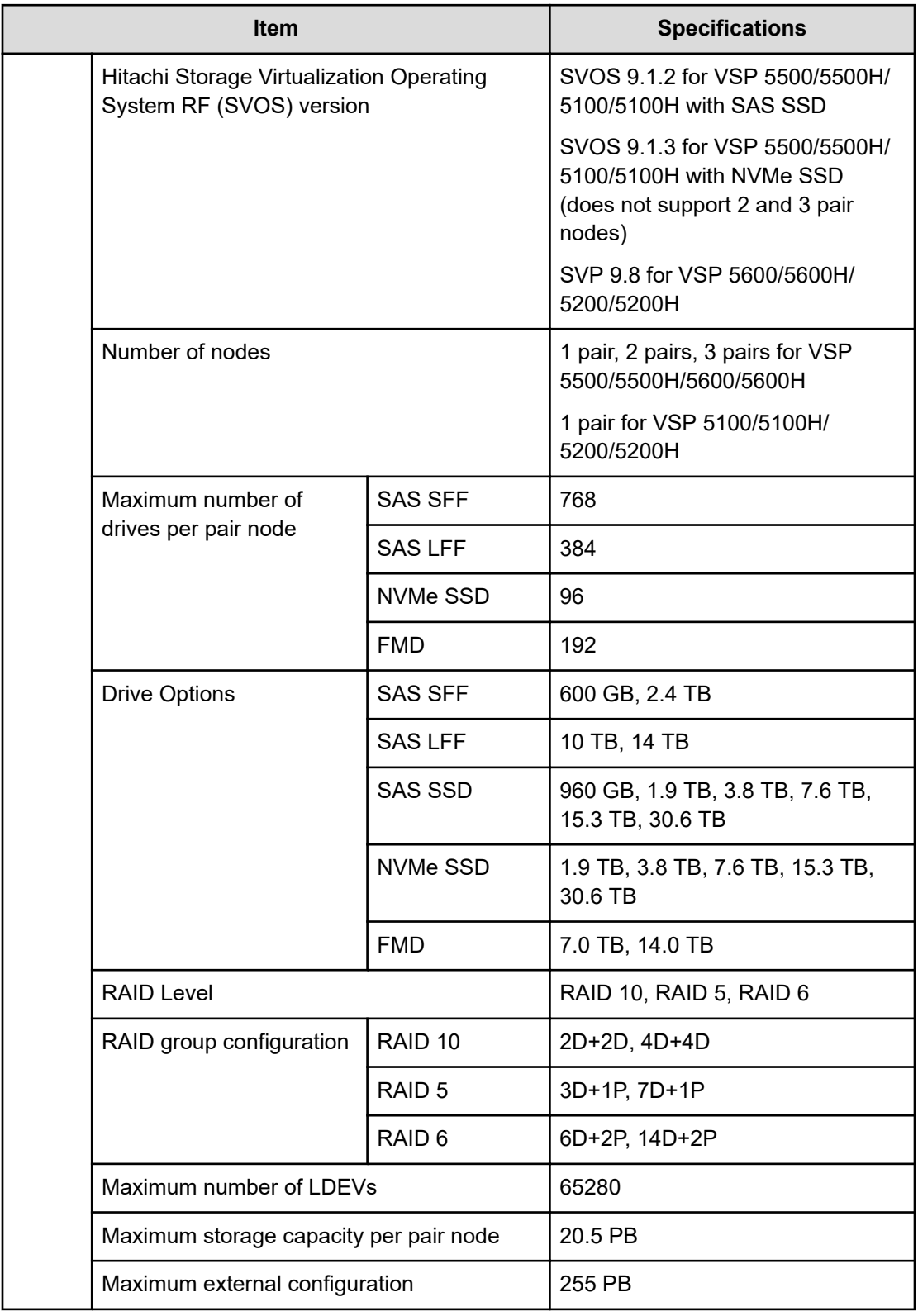

### **Table 2 Hitachi Virtual Storage Platform 5000 series features**

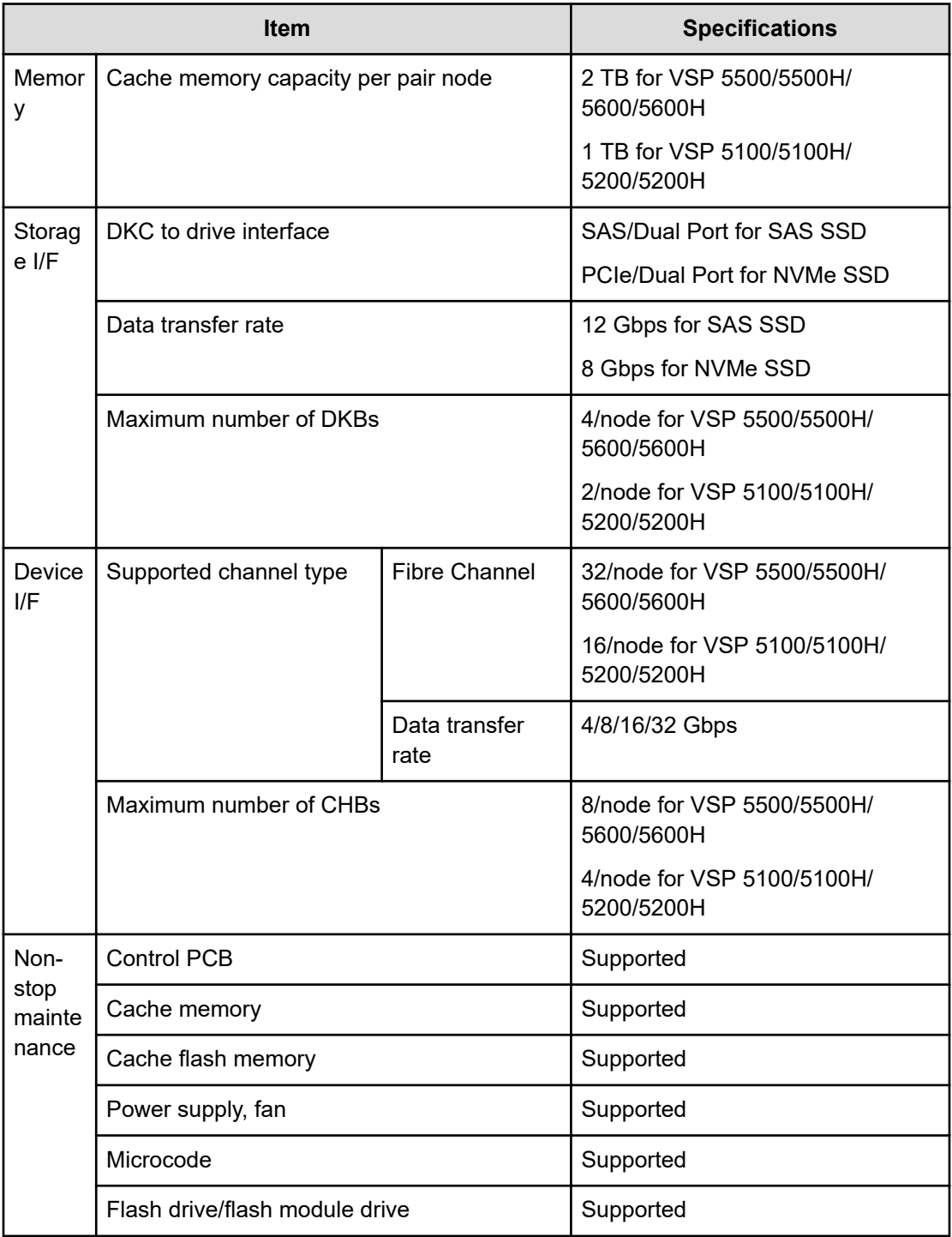

The following figure shows a server-to-storage Fibre Channel switch in a direct connection configuration of this solution. This example uses Hitachi Virtual Storage Platform 5000 series.

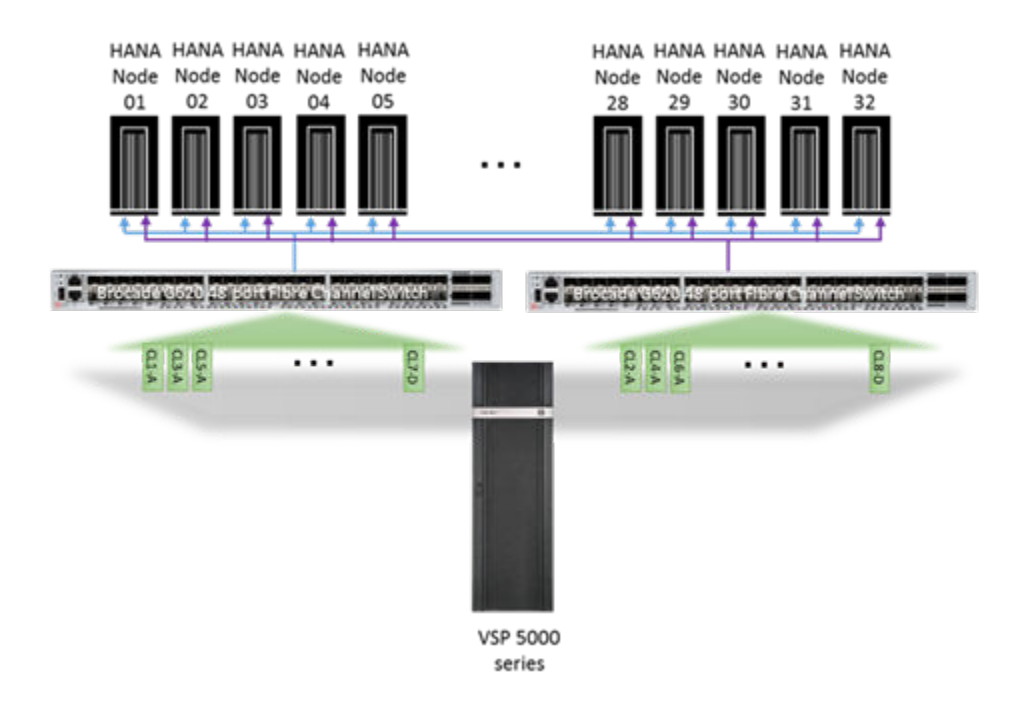

# **Key solution elements**

These are the key hardware and software elements used for this environment.

## **Hardware elements**

The following table lists the tested hardware for maximum scalability of active nodes on Hitachi Virtual Storage Platform 5000 series using SAS SSDs.

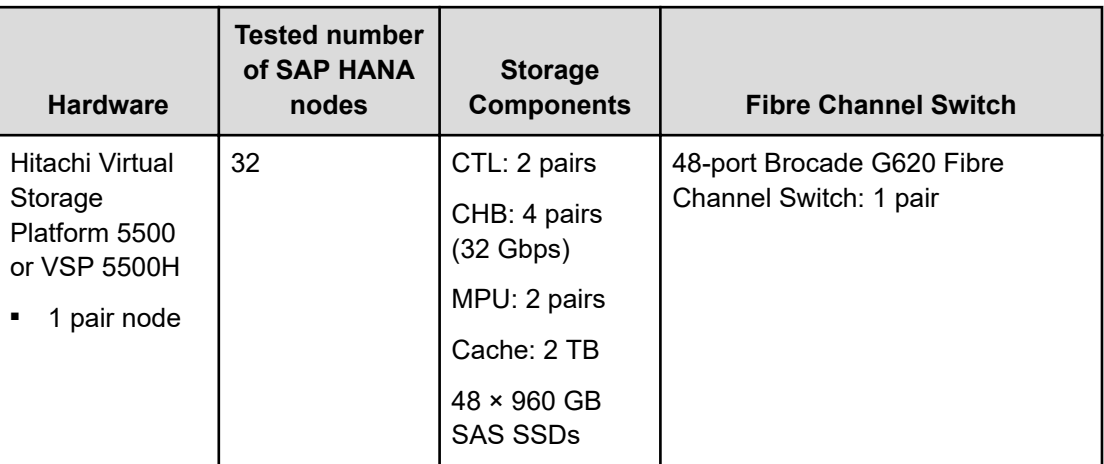

#### **Table 3 Hardware elements**

The following table shows the optional hardware that can be used with Virtual Storage Platform 5000 series in your environment.

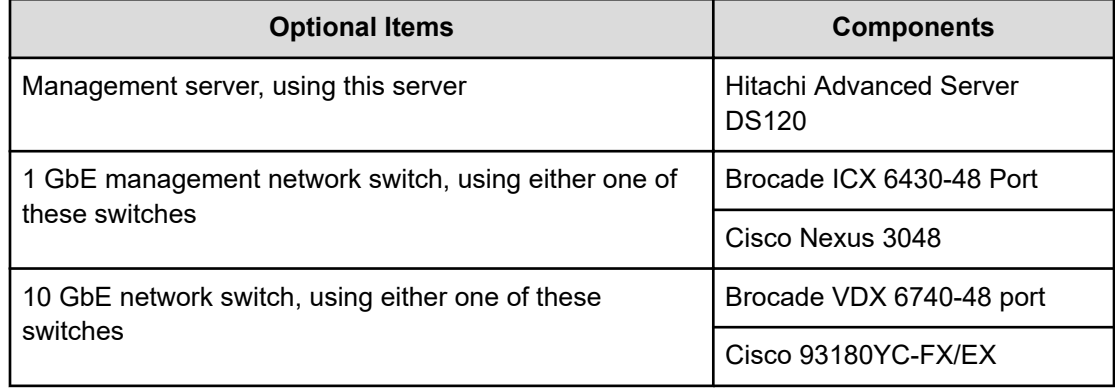

#### **Table 4 Optional hardware for use with Hitachi Virtual Storage Platform 5000 series**

### **Server for an SAP HANA TDI environment**

Only servers certified for use with SAP HANA can be used in an SAP HANA tailored data center integration (TDI) environment. This follows the exact same bill of materials as the certified SAP HANA appliance server, but without the storage or local disks.

Find a list of all certified servers and enterprise storage solutions in [Certified and Supported](https://www.sap.com/dmc/exp/2014-09-02-hana-hardware/enEN/#/solutions?filters=v:deCertified) [SAP HANA Hardware.](https://www.sap.com/dmc/exp/2014-09-02-hana-hardware/enEN/#/solutions?filters=v:deCertified)

For more information on SAP HANA TDI, see [SAP HANA Tailored Data Center Integration -](https://www.sap.com/documents/2016/05/e8705aae-717c-0010-82c7-eda71af511fa.html) [Frequently Asked Questions.](https://www.sap.com/documents/2016/05/e8705aae-717c-0010-82c7-eda71af511fa.html)

# **Software elements**

This environment uses the following software.

- SUSE Linux Enterprise Server for SAP Applications
	- Scalability testing was carried out using SUSE Linux Enterprise Server for SAP Applications. However, this solution also supports Red Hat Enterprise Linux.
- SAP HANA
- Hitachi Command Suite
- Hitachi Storage Virtualization Operating System RF
	- This includes Hitachi Storage Navigator and Hitachi Dynamic Provisioning.
- Hitachi Storage Advisor

# **Solution design**

This is the detailed solution example for the SAP HANA tailored data center integration (TDI) on Hitachi Virtual Storage Platform 5500 or VSP 5500H using SSDs.

However, the same configuration is applicable to Hitachi Virtual Storage Platform 5100, VSP 5100H, VSP 5200, VSP 5200H, VSP 5600 or VSP 5600H using SSDs.

# **Fibre Channel architecture**

For each SAP HANA node, there are two Fibre Channel ports on the storage. The two Fibre Channel cables connect HBA ports on the node to the designated storage target ports directly or using a Fibre Channel switch to achieve the following:

- No single point of failure for high availability
- Expected throughput of data and log volumes of SAP HANA

The following table shows an example storage port mapping for 32 HANA nodes on VSP 5500 or VSP 5500 H. The storage port names can be different for VSP 5100, VSP 5100H, VSP 5200 and VSP 5200H (e.g. 1E, 3E, 5E and 7E instead of 1B, 3B, 5B and 7B). Make sure to use the right port names.

#### **Table 5 Storage port mapping for SAP HANA nodes using SSDs on Hitachi Virtual Storage Platform 5500 or VSP 5500H**

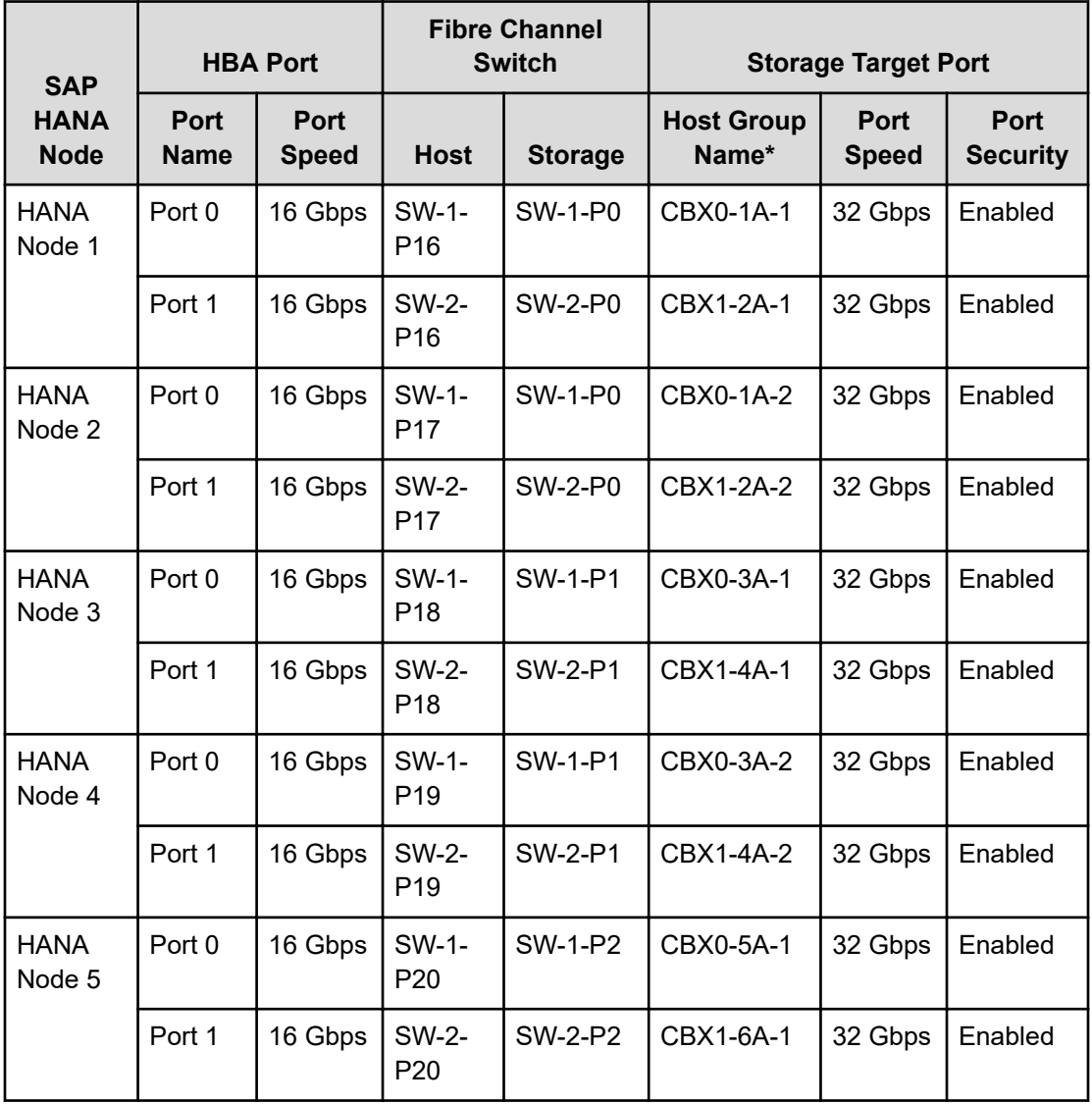

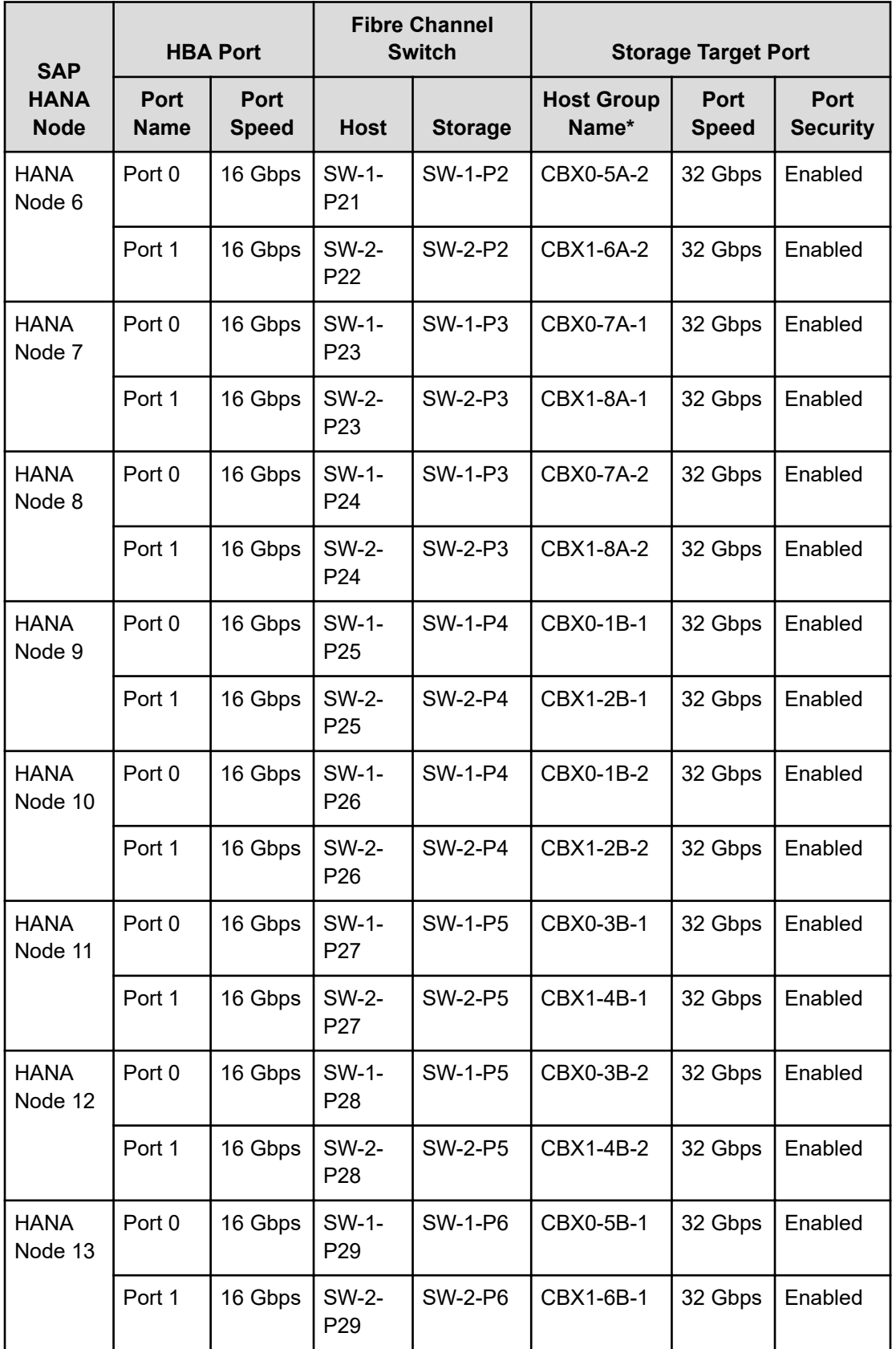

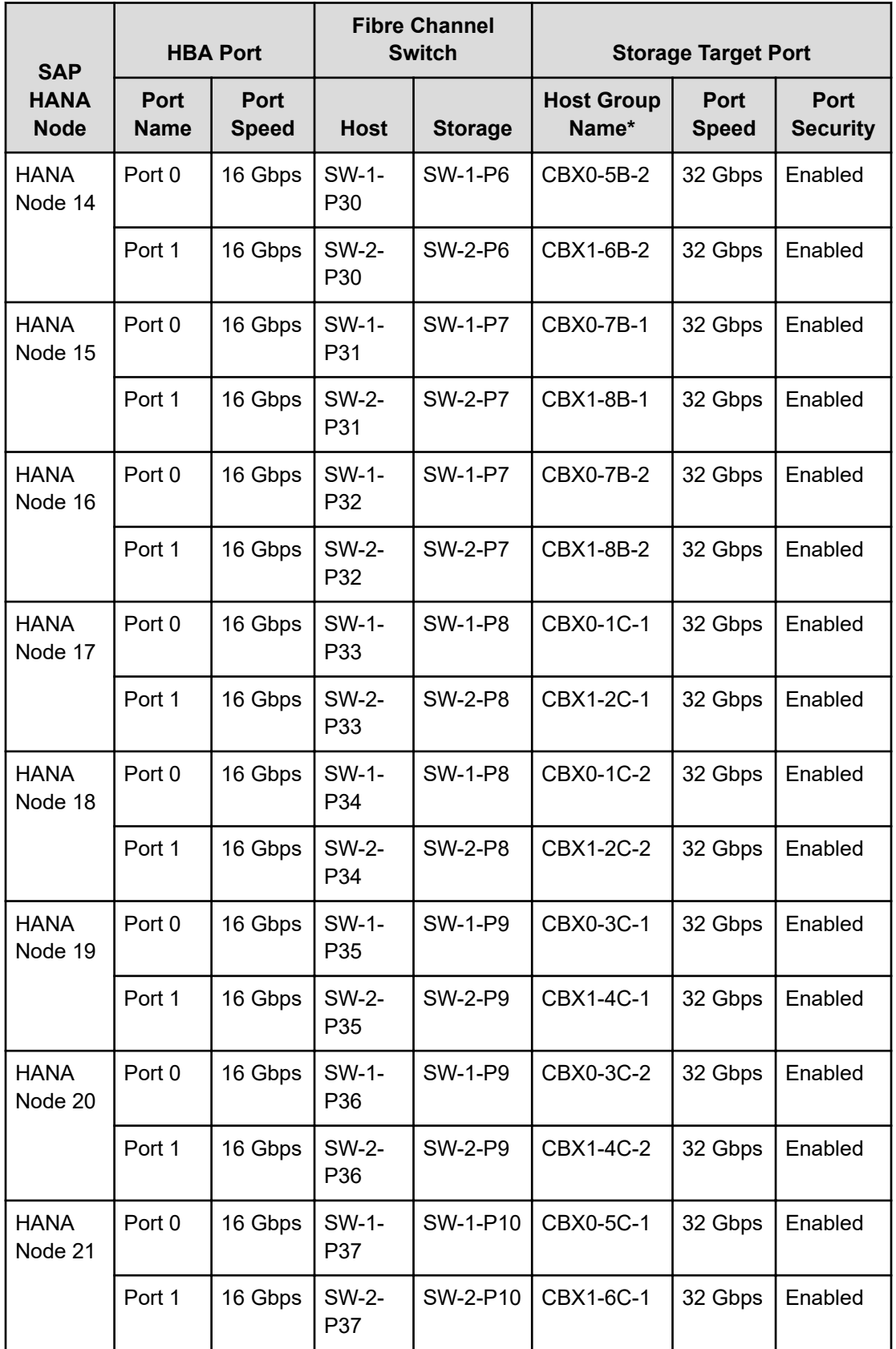

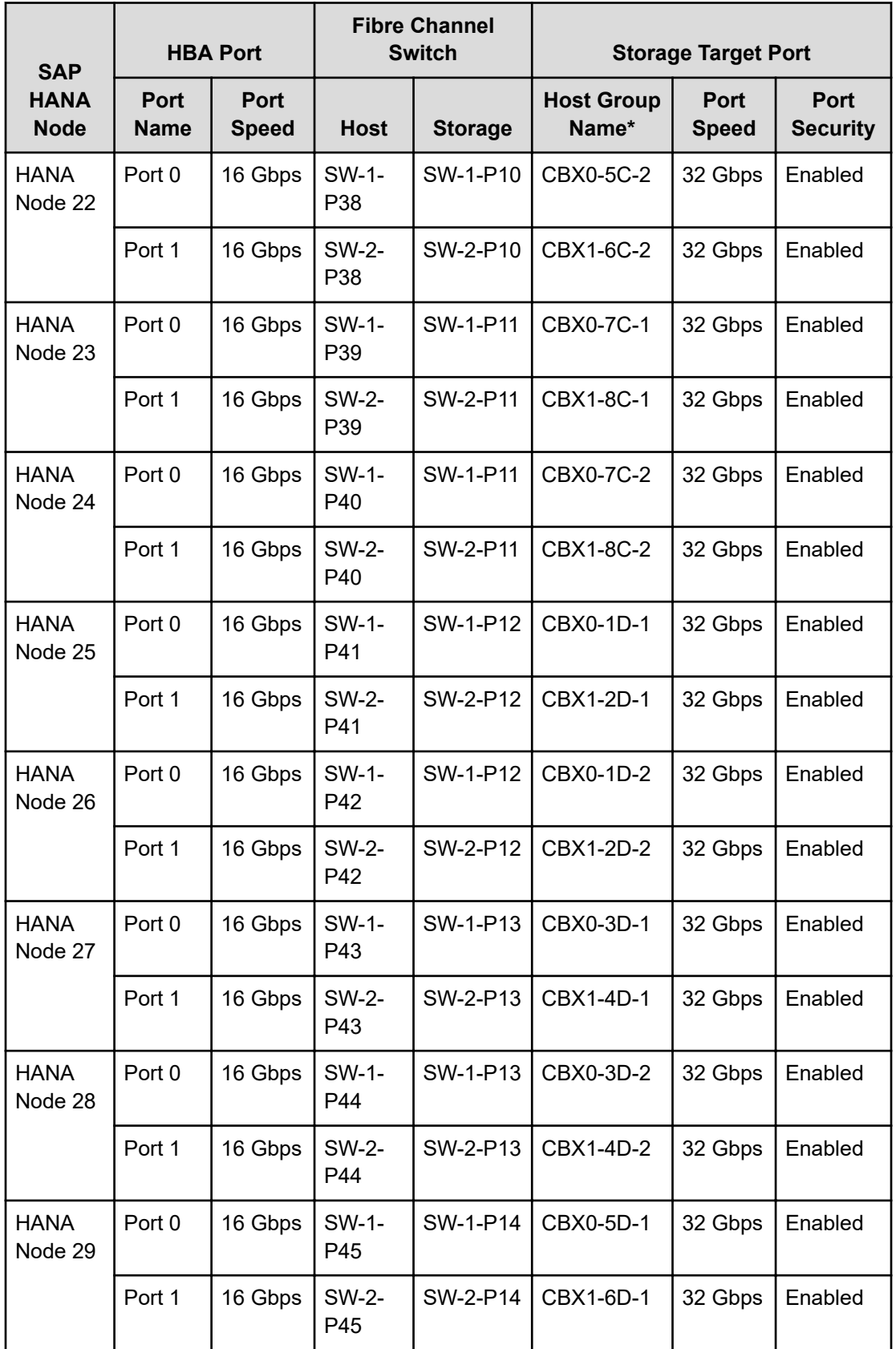

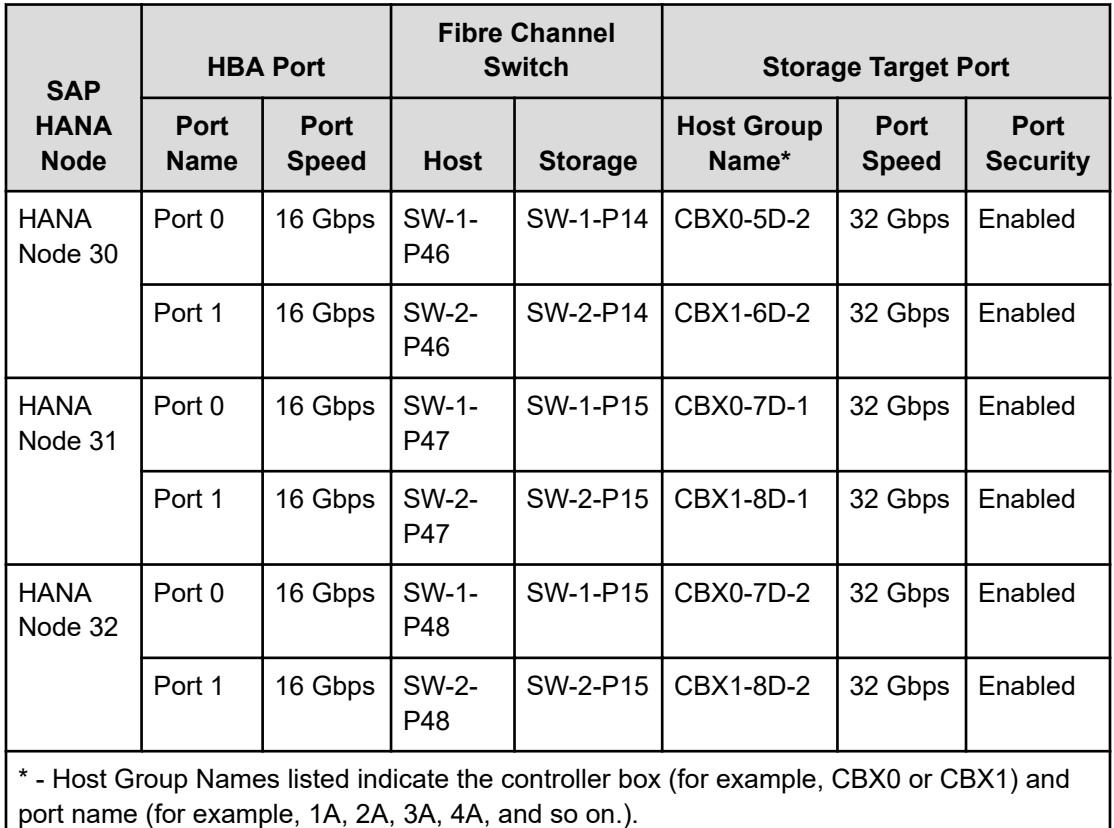

### **Storage architecture**

Each SAP HANA node requires the following storage layout:

- Operating system (OS) volume
- SAP HANA shared volume
- SAP HANA log volume
- SAP HANA data volume

This SAP HANA TDI setup utilizes the following two dynamic provisioning pools per module on Hitachi Virtual Storage Platform 5000 series created with Hitachi Dynamic Provisioning for the storage layout. This ensures maximum utilization and optimization at a lower cost than other solutions.

- OS\_SH\_DT\_Pool for the following:
	- OS volume
	- SAP HANA shared volume
	- SAP HANA data volume
- LG\_Pool for the following:
	- SAP HANA log volume

The validated dynamic provisioning pool layout options with minimal disks and storage cache on Virtual Storage Platform 5000 series are listed in the following table.

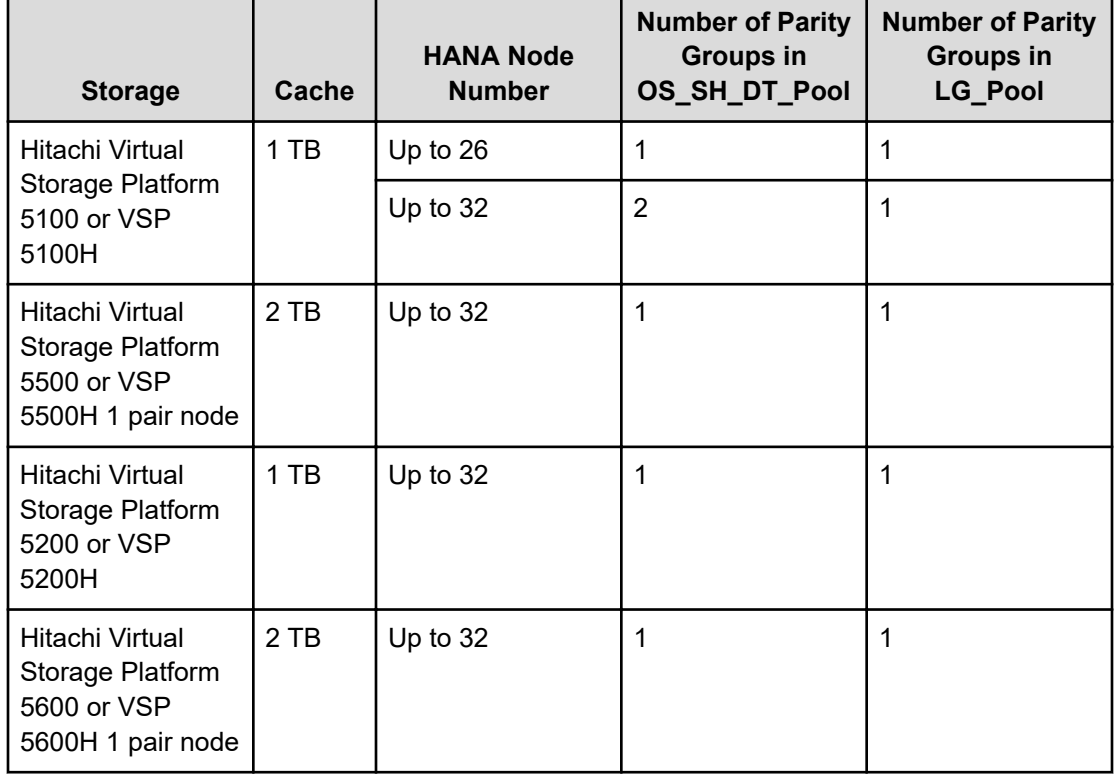

#### **Table 6 Storage configuration**

To fit 32 SAP HANA nodes, in addition to RAID 10 (2D+2P), you can use RAID 6 (6D+2P) for capacity efficiency. As an example, for the Virtual Storage Platform 5000 series listed in the previous table, you need the following:

- A minimum of 1 parity group is needed for OS\_SH\_DT\_ Pool to fit 32 SAP HANA production nodes on one Virtual Storage Platform 5500, VSP 5500H, VSP 5600, or VSP 5600H using RAID 6 (6D+2P).
- A minimum of 2 parity groups is needed for OS\_SH\_DT\_ Pool to fit 32 SAP HANA production nodes on one Virtual Storage Platform 5100, or VSP 5100H using RAID-6 (6D +2P).
- A minimum of 1 parity groups is needed for OS\_SH\_DT\_ Pool to fit 32 SAP HANA production nodes on one Virtual Storage Platform 5200, or VSP 5200H using RAID-6 (6D +2P).
- A minimum of 1 parity group is needed for LG Pool to fit 32 SAP HANA production nodes on one Virtual Storage Platform 5000 series using RAID 6 (6D+2P).

Additional parity groups of the same type might need to be added. Drive boxes can be needed if the internal drives do not have enough capacity, depending on the following:

- The various combinations of HANA node sizes
- The number of HANA nodes to meet the capacity requirements

While it is not limited to these systems, this SAP HANA tailored data center integration solution uses the following four active SAP HANA systems as examples:

- System 1 384 GB
- System 2 768 GB
- System 3 1536 GB
- System 4 3072 GB

Provision the storage for the four SAP HANA systems listed previously and follow these guidelines:

- Determine the minimum sizes for operating system, data, log, and HANA shared using these formulas in the SAP white pager [SAP HANA Storage Requirements](https://www.sap.com/documents/2015/03/74cdb554-5a7c-0010-82c7-eda71af511fa.html), as follows:
	- Every HANA node requires approximately 100 GB capacity for the operating system.
	- /hana/shared size uses formulas:

Single node (scale-up) — Size = MIN (1 × RAM; 1 TB)

Multinode (scale-out) — Size =  $1 \times$  RAM of worker per 4 worker nodes

- Data size requires at least 1 × RAM on each HANA node
- Log size uses these formulas:

Systems with equal or less than 512 GB memory — size =  $\frac{1}{2} \times$  RAM

Systems with greater than 512 GB memory — size = 512 GB

- Provision the storage:
	- Create two dynamic provisioning pools on the storage for the three SAP HANA systems:
		- Use OS\_SH\_DT\_Pool to provision the operating system volume, SAP HANA shared volume, and data volume.
		- Use LG Pool to provision the log volume.
	- For SSDs, create the parity groups first, as shown in the following table, using the RAID 6 design.

#### **Table 7 Dynamic Provisioning Pool examples for Hitachi Virtual Storage Platform 5500 or VSP 5500H**

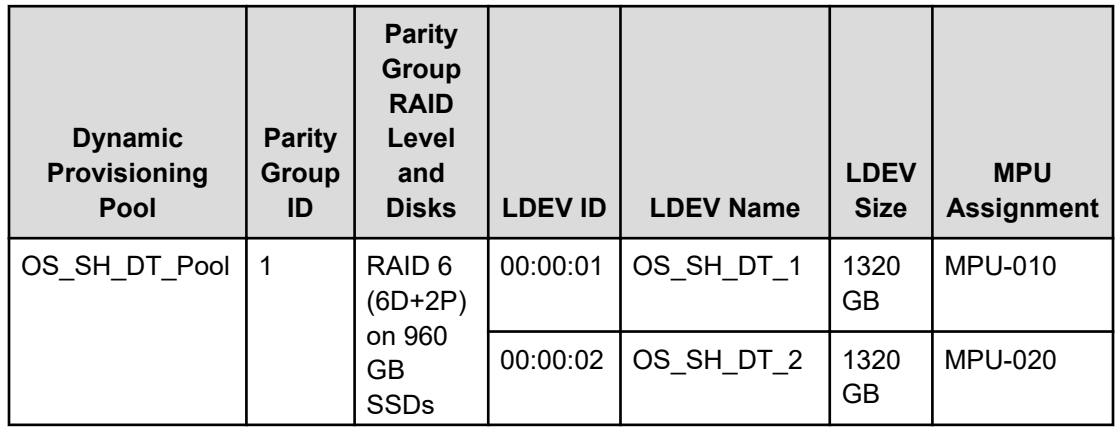

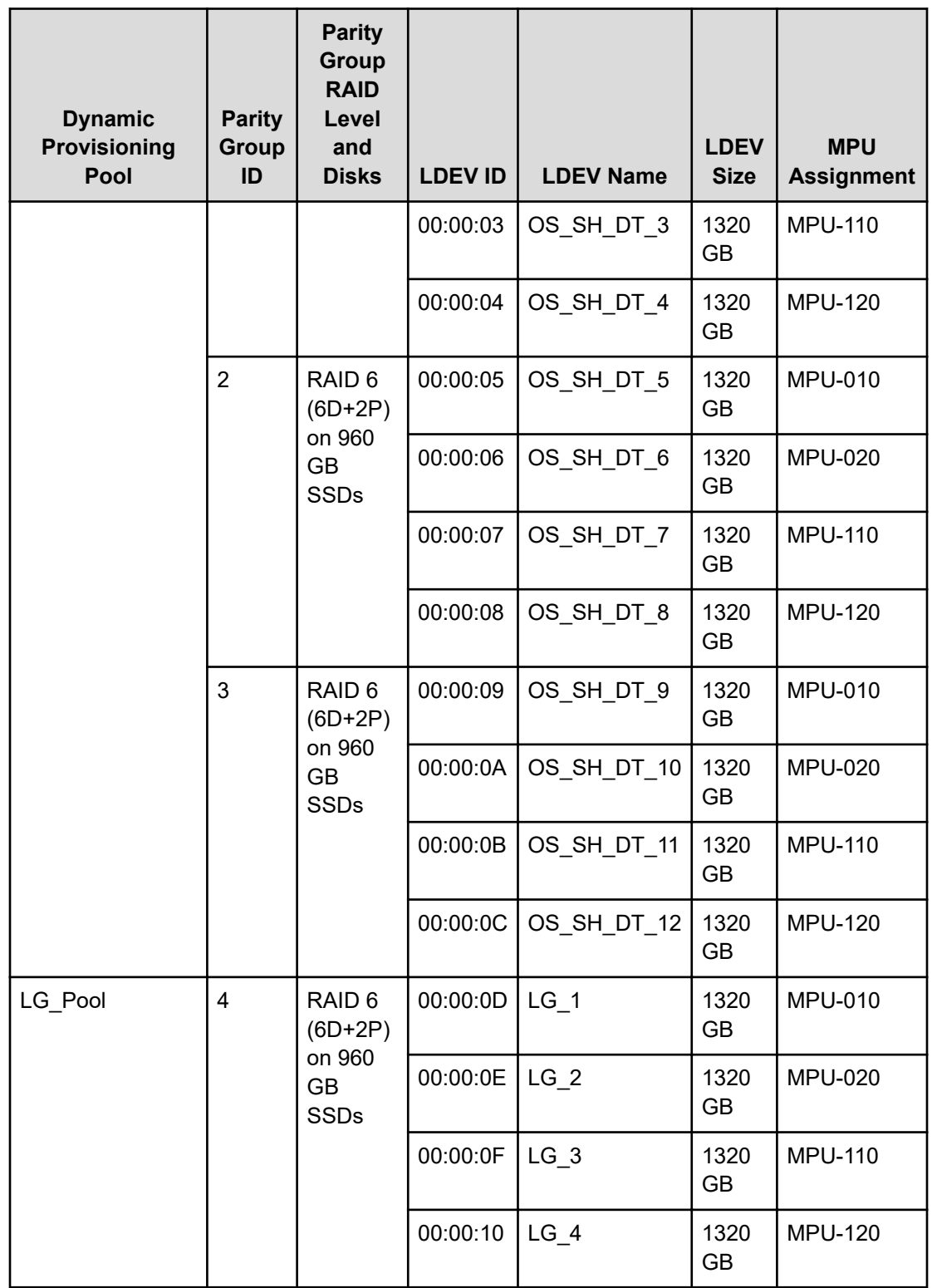

■ Assign all LDEVs to the dedicated pool as shown in the previous table.

■ Create virtual volumes (vVols) for the operating system, SAP HANA shared, log, and data volumes. The following table lists examples for HANA systems with memory of 384 GB, 768 GB, 1536 GB, and 3072 GB.

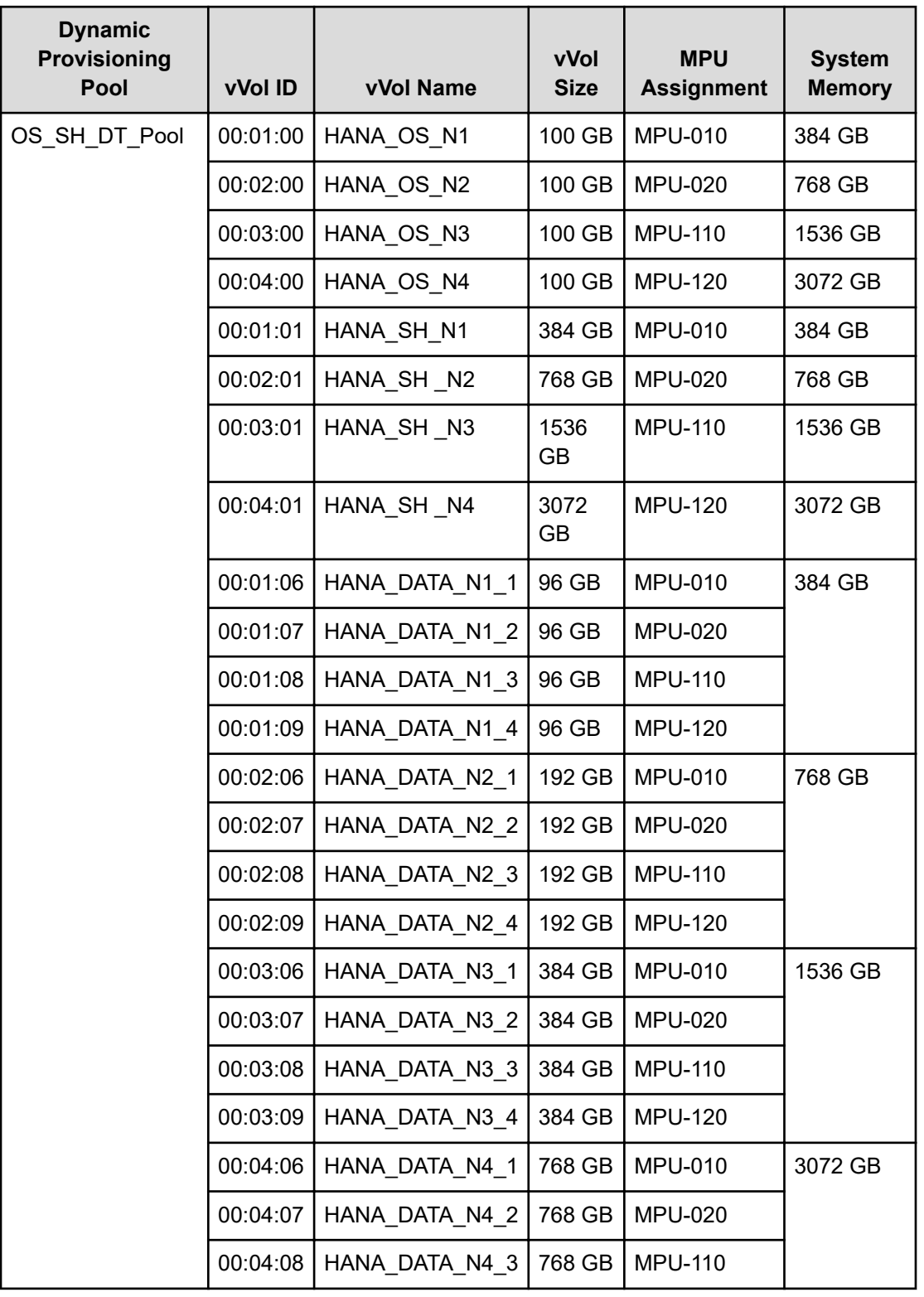

#### **Table 8 Virtual Volume assignments**

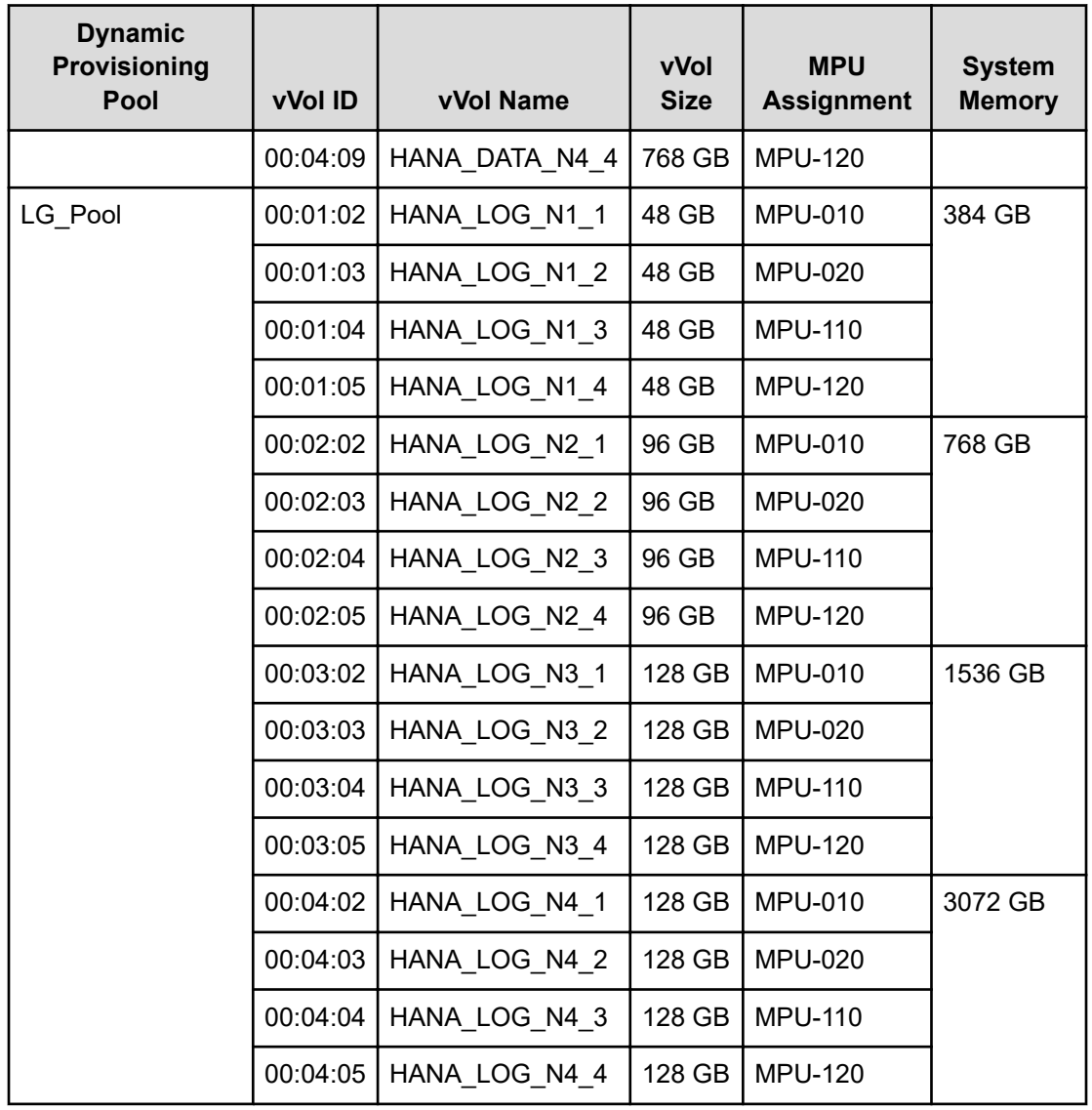

- While mapping the LUN path assignment for each node, add the vVols in the following order:
	- **1.** Map the operating system volume for the specific SAP HANA platform node.
	- **2.** Map the SAP HANA shared for the specific SAP HANA platform node.
	- **3.** Map the log volume and data volume for the specific SAP HANA platform node.

The following table lists an example configuration of the LUN path assignments for Node 1. The LUN assignments would be the similar for all the other nodes.

**Table 9 LUN path assignments and file system configuration example for Node 1**

| <b>LUN ID</b> | LDEV ID  | vVol Name  | <b>File System Mount Point</b> |
|---------------|----------|------------|--------------------------------|
| 0000          | 00:01:00 | HANA OS N1 | /(root)                        |

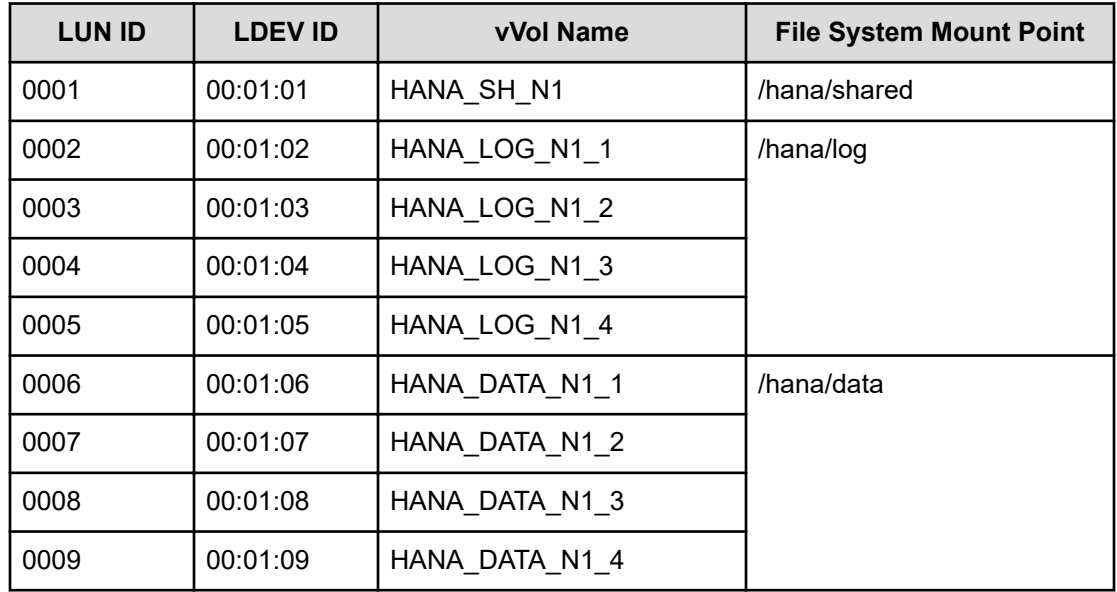

# **SAP HANA configuration**

This section describes the SAP HANA volume and operating system configuration.

#### **Multipath configuration**

This reference architecture uses Device-mapper Multipath, a native component of the Linux operating system. Using Device-mapper Multipath allows the configuration of multiple I/O paths between the server blades and storage.

Each node has two I/O paths connected with the storage. Multipathing aggregates all physical I/O paths into a single logical path. The LUNs are always available unless both paths fail.

Device-mapper Multipath is used for the following I/O paths:

■ SAP HANA server boot volume

Not applicable if using internal disks for the boot volume.

- SAP HANA data volume
- SAP HANA log volume
- SAP HANA shared volume

For a scale-out solution, Hitachi Vantara uses multiple paths to the disks with two options:

- Hitachi NAS Platform as NFS for /hana/shared. This solution is valid also for the file systems listed in [SAP Note 405827](https://launchpad.support.sap.com/#/notes/405827) for SAP HANA.
- Global File System 2 (GFS2) for /hana/shared. This is for Hitachi-only TDI scale-out deployments where Hitachi provides server and storage for the TDI landscape.

Hitachi Vantara recommends the multipath settings listed in the following table.

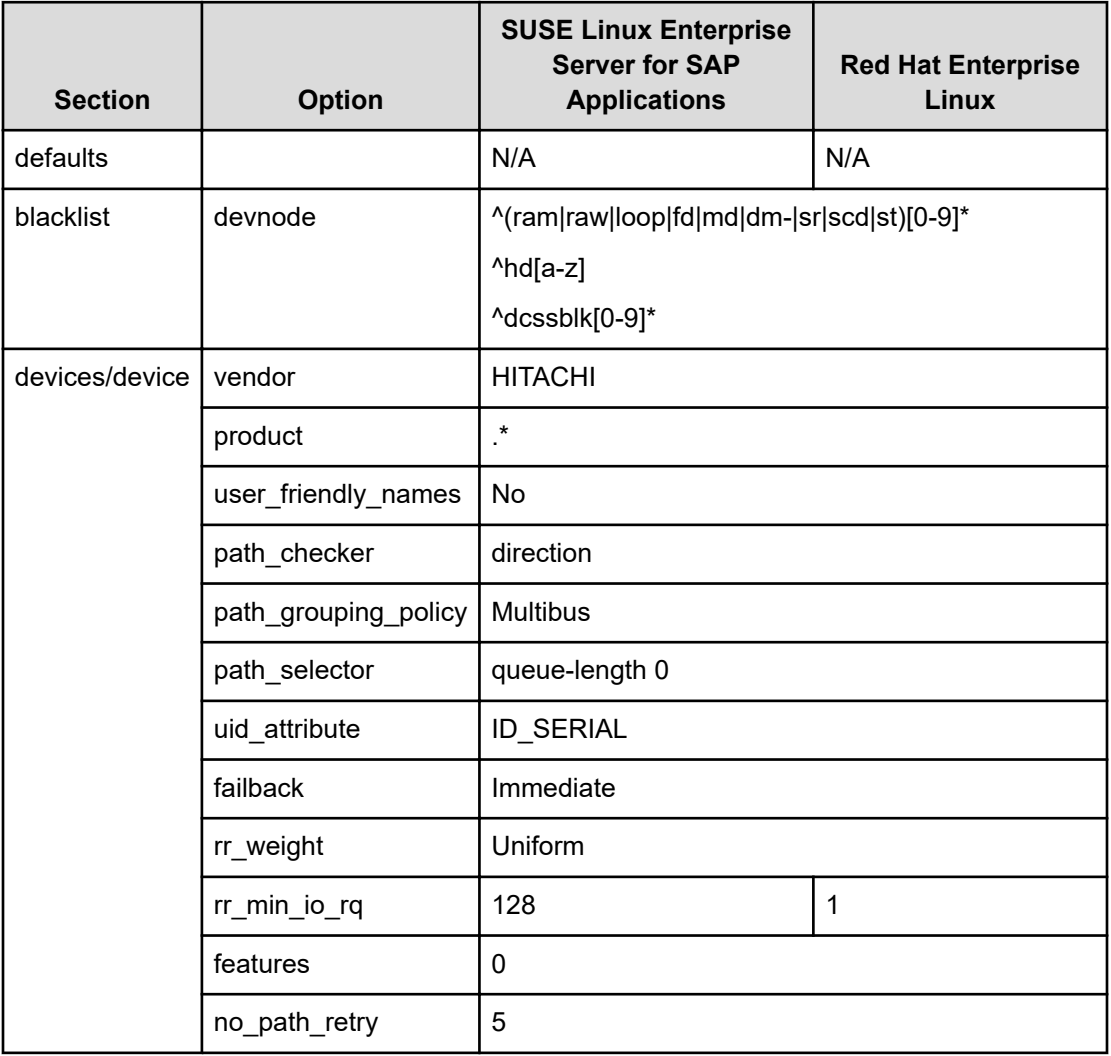

#### **Table 10 Recommended multipath settings**

#### **SAP HANA persistent storage volume configuration**

For both operating systems, SUSE Linux Enterprise Server for SAP Applications and Red Hat Enterprise Linux, Hitachi Vantara uses an LVM-based storage layout. Once the operating system is installed and multipathing is correctly configured, you can see the assigned LUNs in the following directories:

- /dev/mapper
- /dev/disk/by-id

For example:

- /dev/mapper/360060e801227fc00504027fc00000101
- /dev/disk/by-id/scsi-360060e801227fc00504027fc00000101

The last 6 digits of this number indicate the LDEV ID you have used during the LUN assignment. In the example above, 000101 maps to LDEV ID: 00:01:01.

For all the LUNs besides the one hosting the operating system, you need to initialize the LUNs for use by LVM, running the pvcreate command, which is part of the lvm2 rpm package, for example:

pvcreate -ff -y /dev/mapper/360060e801227fc00504027fc00000101

After you have prepared all the LUNs, you need to configure the volume groups using the vgcreate command. The names for the volume group differ between scale-up and scale-out installations.

- The volume groups for scale-up use vgdata, vglog, and vgshared.
- The volume groups for scale-out also include the SAP system ID as well as the node number. For example, vgHITdata001, vgHITlog001, vgHITdata002, and vgHITlog002.

The command to create the volume group takes no specific options. The following example creates the volume group for SAP HANA log in a scale-up scenario using four physical disks/ LUNs:

vgcreate vglog /dev/mapper/360060e801227fc00504027fc0000010[2,3,4,5]

For creating other volume groups, use the same syntax, exchanging the volume group name as well as the physical disks or LUNs.

When creating the volume groups, you need to create a logical volume on top. The general syntax is the following:

lvcreate yes extents=100%VGstripes <# luns> --stripesize 1024 --name <lv name> <volume group>

Use the following table to complete the creation of logical volumes.

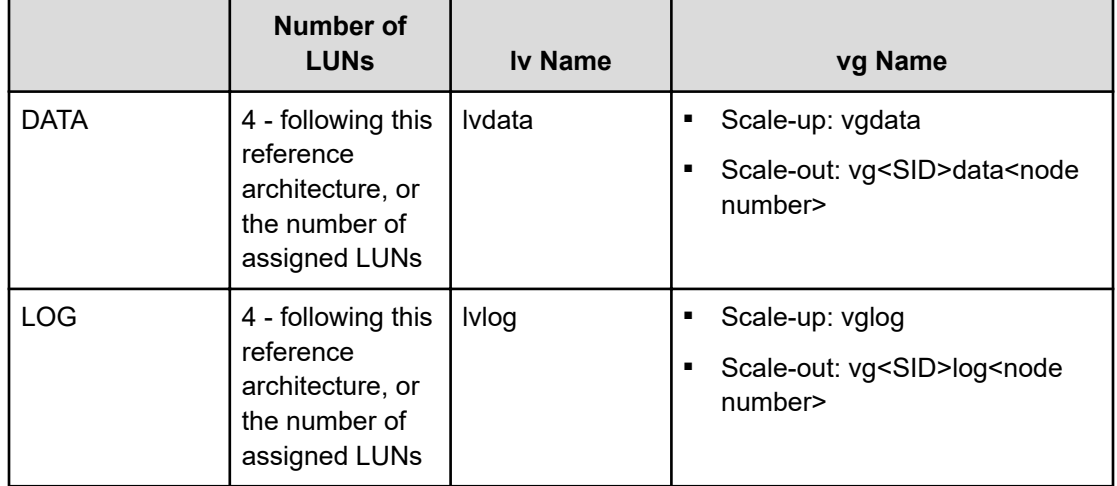

#### **Table 11 Details for creating logical volumes**

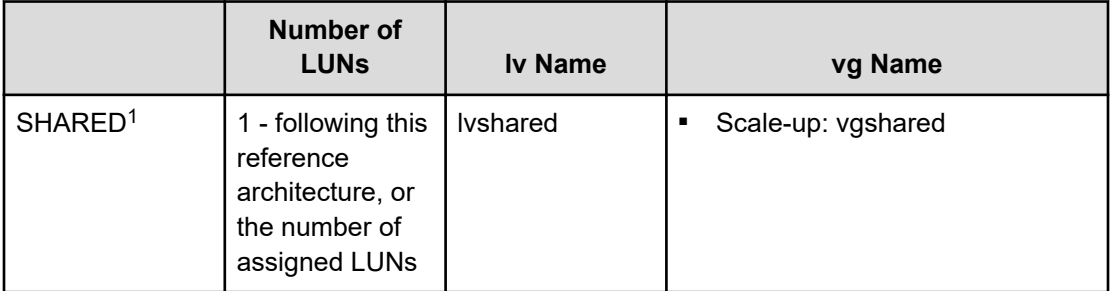

**Note:** If you only use one LUN to create the logical volumes for data, log, or shared, the options stripes and stripesize are not needed.

Create the file system on top of the logical volume. Hitachi Vantara storage systems use the XFS file system. The following table lists the options to create and mount the file system.

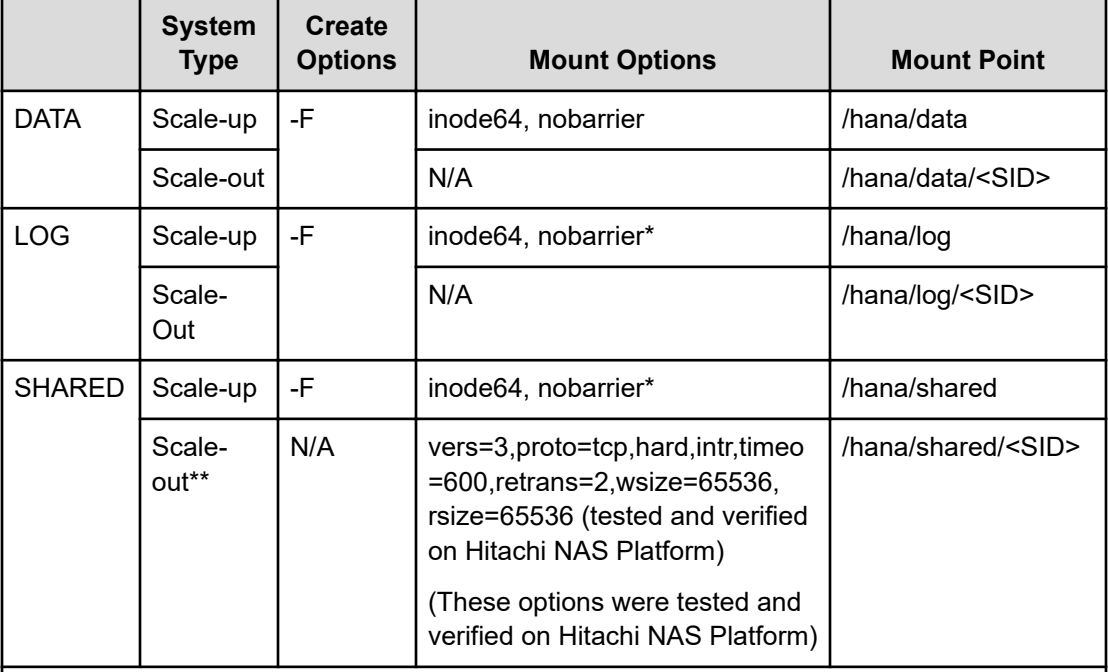

#### **Table 12 File system create and mount options**

\* The nobarrier option is no longer valid from RHEL8.1 and SLES15 SP2.

\*\* The listed options are applicable to Hitachi NAS Platform as NFS for /hana/shared. If you use GFS2 for /hana/shared, the file system will be managed by Linux Distributed Lock Manger (DLM).

To create a file system, use the following command:

mkfs.xfs <create options> /dev/mapper/<vg name>-<lv name>

<sup>1</sup> Only applicable for scale-up deployments for SAP HANA.

For example:

```
mkfs.xfs -F /dev/mapper/vglog-lvlog
```
*SAP HANA persistent storage volume configuration for scale-up deployments*

This is only for scale-up systems.

For scale-up systems, you need to persist the file systems, including the mount options, in the operating system's startup file, /etc/fstab/, to mount the file systems automatically during boot operations.

To configure the HANA persistent storage volume in a scale-up system, do the following.

#### **Procedure**

**1.** Add the following entry to /etc/fstab for each file system:

/dev/mapper/<vg name>-<lv name> <mount point> xfs <mount options> 0 0

See the previous two tables for volume group and logical volume names as well as the mount options.

**2.** To create the mount points, use the following command:

mkdir -p -m 755 <mount point>

Example for scale-up:

mkdir -p -m 755 /hana/{shared,log,data}

**3.** Mount the file systems.

To mount the file systems one at a time, use the following command:

mount <mount point>

Or, mount them all at once:

mount -a

You can check the mounted file system using either the **df** or **mount** command.

### *SAP HANA persistent storage volume configuration for scale-out deployments using Hitachi NAS Platform*

This is only for scale-out systems.

To configure the SAP HANA persistent storage volume in a scale-out system, do the following.

#### **Procedure**

**1.** Create the mount points for SHARED, LOG, and DATA on each server. This example assumes that HIT is your SAP System ID.

```
mkdir -p -m 755 /hana/{shared,log,data}/HIT
```
- **2.** Configure the SAP HANA shared file system using HNAS or GFS2.
	- Hitachi NAS Platform (HNAS)
		- **a.** Persist the SAP HANA shared file systems in /etc/fstab by adding the following entry to /etc/fstab:

```
<IP address of HNAS>:<share> <mount point> nfs <mount options> 
0 0
```
**b.** Mount the file system:

mount /hana/shared/HIT

■ Global File System 2 (GFS2)

The logical volume manager (LVM) creates a single striped volume on which the GFS2 volume is created for the SAP HANA shared file system. The Linux Distributed Lock Manager manages shared file systems on a Linux computer cluster.

**3.** Verify that the file system is mounted using either the **df** or **mount** command.

SAP HANA takes care of mounting the file system used for log and data with the correct options during HANA startup. For more details, see the following:

- SAP storage connector API Fibre Channel Client (on page 25)
- [SAP HANA software installation](#page-25-0) (on page 26)

# **SAP storage connector API Fibre Channel Client**

For a scale-out configuration, SAP HANA offers a ready-to-use storage connector client for configurations with native multipaths of Fiber Channel-attached devices. This enables host auto-failover on block storage.

The Fibre Channel storage connector, fcClient/fcLientLVM, implements the SAP Storage Connector API that provides hooks for the following:

- Database startup
- Failing-over nodes

SAP supports this solution to enable the use of high-performance Fibre Channel devices in a scale-out installation.

The fcClient/fcClientLVM implementation uses standard Linux commands, such as multipath and sq persist. Install and configure these commands.

The fcClient/fcClientLVM implementation is responsible for mounting the SAP HANA volumes. It also implements a proper fencing mechanism during a host failover by means of SCSI-3 persistent reservations for SAP HANA failover.

Configuration of the SAP Storage Connector API is contained within the SAP global.ini file in the /hana/shared/<SID>/global/hdb/custom/config.

# <span id="page-25-0"></span>**SAP HANA software installation**

After configuring the file system for the SAP HANA data volume, log volume, and HANA shared volume, install the current version of SAP HANA supported by SAP on the SAP HANA server or servers.

By default, the SAP HANA database, as well as the SAP HANA client, need to be installed.

#### **Install SAP HANA software on a scale-up environment**

Follow this procedure to install SAP HANA on a scale-up environment. This procedure assumes the following:

- HIT is your SAP System ID
- 10 is your SAP System Number
- saphanas.company.corp is your fully qualified hostname

To install SAP HANA software on a scale-up environment, do the following.

#### **Procedure**

- **1.** Download a supported version of SAP HANA and follow the instructions to extract the archive.
- **2.** Install HANA by typing the following command:

```
<path to HDB_LCM_LINUX_X86_64>/hdblcm--action install \
--components=server, client \
--install hostagent \
-number 10 \
--sapmnt=/hana/shared \
--sid=HIT \
--datapath=/hana/data/HIT \
--logpath=/hana/log/HIT \
--hostname=saphanas.company.corp \
--certificates hostmap= saphanas.company.corp=saphanas.company.corp
```
- **3.** During the installation you need to provide various passwords.
- **4.** Once the installation is complete, continue with [Configure the SAP HANA software](#page-28-0) (on [page 29\)](#page-28-0).

#### **Install SAP HANA software on a scale-out environment**

Before you can start with the installation on a scale-out environment, prepare a configuration file used by the SAP Storage Connector API Fibre Channel.

This configuration file describes the communication, persistence, and storage details for the SAP HANA installation routine with similar content to the following (assuming HIT is your SAP System ID).

Create this configuration file before following the procedure:

```
[communication]
listeninterface = .global
[persistence]
basepath datavolumes = /hana/data/HIT
basepath_logvolumes = /hana/log/HIT
[storage]
ha_provider = hdb_ha.fcClientLVM
partition * * prtype = 5
partition_1_log__lvmname = vgHITlog001-lvlog
partition 1 data lvmname = vgHITdata001-lvdata
partition_2_log__lvmname = vgHITlog002-lvlog
partition_2_data__lvmname = vgHITdata002-lvdata
[trace]
Ha fcclient = info
```
See [SAP HANA Fiber Channel Storage Connector Admin Guide](https://www.sap.com/documents/2016/06/84ea994f-767c-0010-82c7-eda71af511fa.html) for more details and configuration options used by this configuration file.

Use this configuration file during the installation. You can remove it afterwards. Save this file as /tmp/hana\_install\_HIT/global.ini. Keep the file name (global.ini) the same, even if you choose a different directory.

Follow this configuration to complete your installation. This procedure assumes the following:

- HIT is your SAP System ID
- 10 is your SAP System Number
- hana001.company.corp is your fully qualified hostname
- hana001ic is the interface listening on the HANA node interconnect network
- /tmp/hana\_install\_HIT/global.ini is your configuration file

To install SAP HANA software on a scale-out environment, do the following.

- **1.** Download a supported version of SAP HANA and follow the instructions to extract the archive.
- **2.** Install SAP HANA by running the following command:

```
\epsilon ath to HDB LCM LINUX X86 64>/hdblcm --action install \
--components=server, client \
--install hostagent \
-number 10 \
--sapmnt=/hana/shared \
--sid=HIT \
--storage cfg=/tmp/hana install HIT
--hostname=hana001ic \
--certificates_hostmap=hana001ic=hana001
```
- **3.** During the installation you need to provide various passwords.
- **4.** Once the installation is complete, continue with [Configure the SAP HANA software](#page-28-0) (on [page 29\)](#page-28-0).

To add a worker node to the existing installation, use the following command:

```
/hana/shared/HIT/global/hdb/install/bin/hdbaddhost \
--sid=HIT \
--install hostagent \
--sapmnt=/hana/shared \
--role=worker \
--hostname=hana002ic
--storage_partition=2
```
# 旨

**Note:** Make sure that your master installation is aware of the node you are adding. That means your configuration needs to include the partition information. The master node owns partition ID 1, the first additional node can be added as node 2, and so forth.

To add a standby node, you do not need to provide the partition information, because a standby node gets the needed information during a HANA failover. Use the following command:

```
/hana/shared/HIT/global/hdb/install/bin/hdbaddhost \
--sid=HIT \
--install hostagent \
--sapmnt=/hana/shared \
--role=standby \
hostname=hana003ic
```
#### <span id="page-28-0"></span>**Configure the SAP HANA software**

The following are examples of global.ini files used during validation of this environment:

■ SAP HANA 2.0 global.ini file for VSP 5200 and VSP 5600:

```
[communication]
tcp backlog = 2048listeninterface = .global
[fileio]
max_parallel_io_requests[DATA] = 1024
max parallel io requests [LOG] = 128max submit batch size [DATA] = 1024max submit batch size[LOG] = 128size kernel io queue[DATA] = 1024
size kernel io queue[LOG] = 1024
async read submit[DATA] = onasync read submit[LOG] = onasync write submit blocks [DATA] = all
async write submit blocks [LOG] = allmin submit batch size[DATA] = 16min submit batch size[LOG] = 16async write submit active[DATA] = onasync write submit active [LOG] = on
[multidb]
mode = multidbdatabase_isolation = low
singletenant = yes
[persistence]
basepath_datavolumes = /hana/data/HIT
basepath_logvolumes = /hana/log/HIT
[storage]
ha_provider = hdb_ha.fcClientLVM
partition * * prtype = 5
partition_1_data__lvmname = vgHITdata001-lvdata
partition_1_log__lvmname = vgHITlog001-lvlog
partition_2_data__lvmname = vgHITdata002-lvdata
partition_2_log__lvmname = vgHITlog002-lvlog
partition_3_data__lvmname = vgHITdata003-lvdata
partition_3_log__lvmname = vgHITlog003-lvlog
[trace]
ha_fcclientlvm = info
```
■ SAP HANA 2.0 global.ini file for VSP 5100 and VSP 5500:

```
[communication]
tcp backlog = 2048listeninterface = .global
[fileio]
max parallel io requests [DATA] = 512
max parallel io requests[LOG] = 512max_submit_batch_size[DATA] = 384
max submit batch size [LOG] = 384size_kernel_io_queue[DATA] = 1024
size kernel io queue[LOG] = 1024
async_read_submit[DATA] = on
async read submit[LOG] = onasync write submit blocks[DATA] = all
async write submit blocks [LOG] = allmin submit batch size[DATA] = 16min submit batch size[LOG] = 16async write submit active [DATA] = on
async write submit active[LOG] = on[multidb]
mode = multidbdatabase_isolation = low
singletenant = yes
[persistence]
basepath datavolumes = /hana/data/HITbasepath_logvolumes = /hana/log/HIT
[storage]
ha_provider = hdb_ha.fcClientLVM
partition*_{\_}*_{\_}prtype = 5
partition 1 data lvmname = vgHITdata001-lvdata
partition_1_log__lvmname = vgHITlog001-lvlog
partition_2_data__lvmname = vgHITdata002-lvdata
partition_2_log__lvmname = vgHITlog002-lvlog
partition_3_data__lvmname = vgHITdata003-lvdata
partition_3_log__lvmname = vgHITlog003-lvlog
[trace]
ha_fcclientlvm = info
```
#### ■ Scale-up installation of SAP HANA 1.0 global.ini file:

```
[persistence]
basepath_datavolumes=/hana/data/HIT
basepath_logvolumes=/hana/log/HIT
Scale-out 2+1 installation of SAP HANA 1.0 global.ini file:
[communication]
listeninterface = .global
[persistence]
basepath datavolumes = /hana/data/HITbasepath_logvolumes = /hana/log/HIT
[storage]
ha_provider = hdb_ha.fcClientLVM
partition * * prtype = 5
partition_1_data__lvmname = vgHITdata001-lvdata
partition_1_log__lvmname = vgHITlog001-lvlog
partition_2_data__lvmname = vgHITdata002-lvdata
partition_2_log__lvmname = vgHITlog002-lvlog
[trace]
ha_fcclientlvm = info
```
# **Engineering validation**

The validation of this SAP HANA tailored datacenter integration (TDI) enterprise storage configuration used the following for a 2+1 HANA scale-out system:

- SAP HANA Hardware Configuration Check Took (HWCCT) for testing for the enterprise storage certification, revision hwcct-212.5.
- The following table lists the hardware elements used during 2+1 scale-out test including Network-HA, FC-HA and HANA node failover.

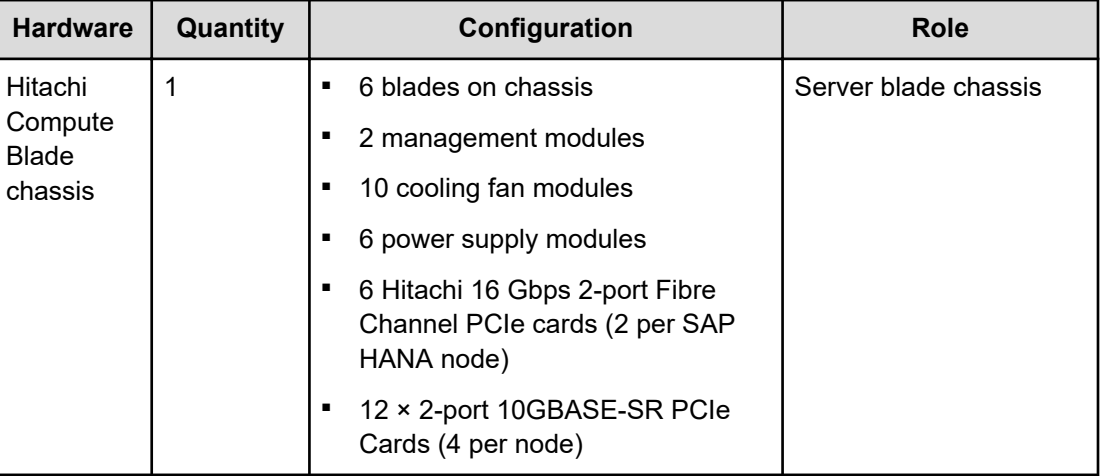

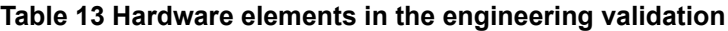

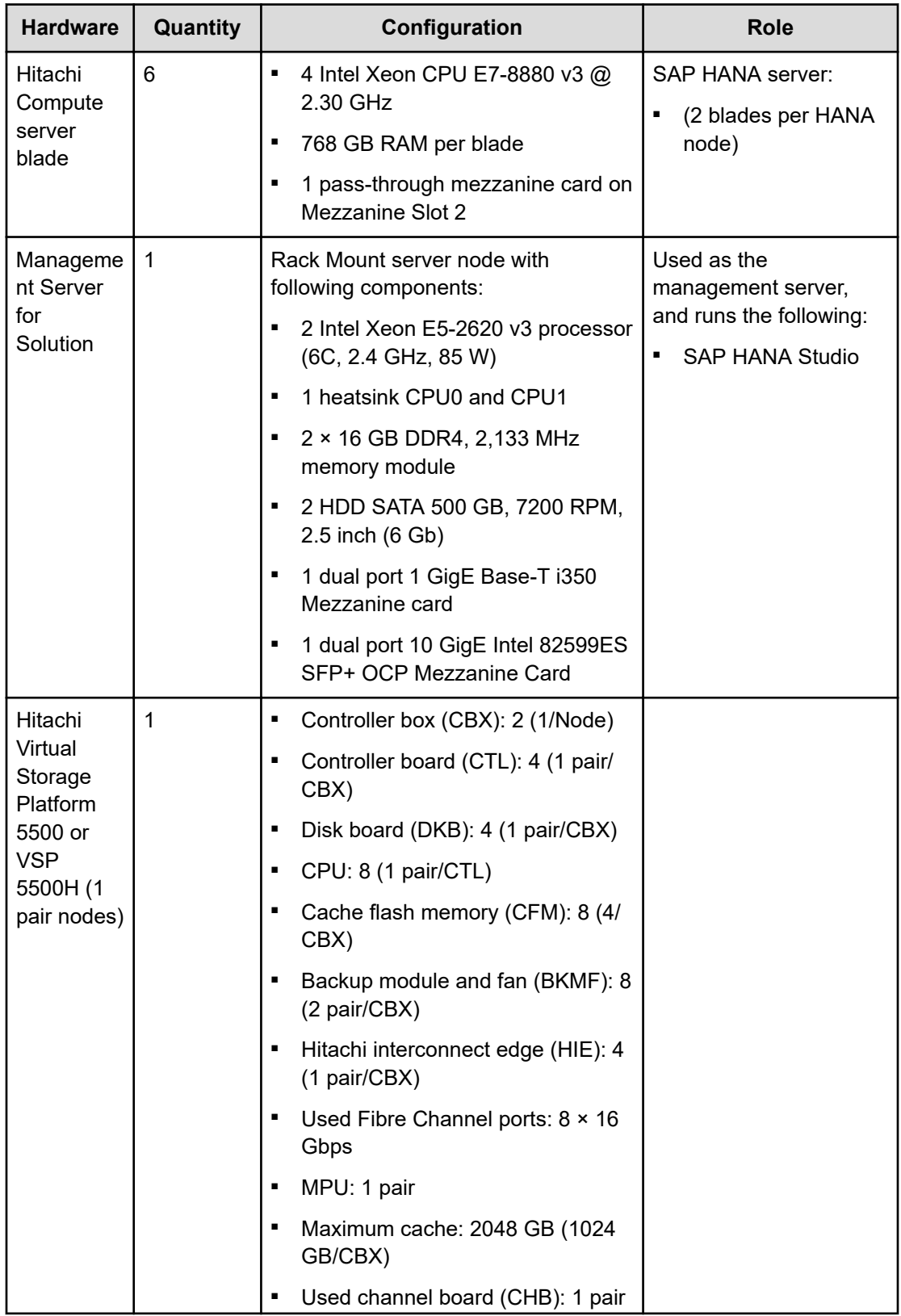

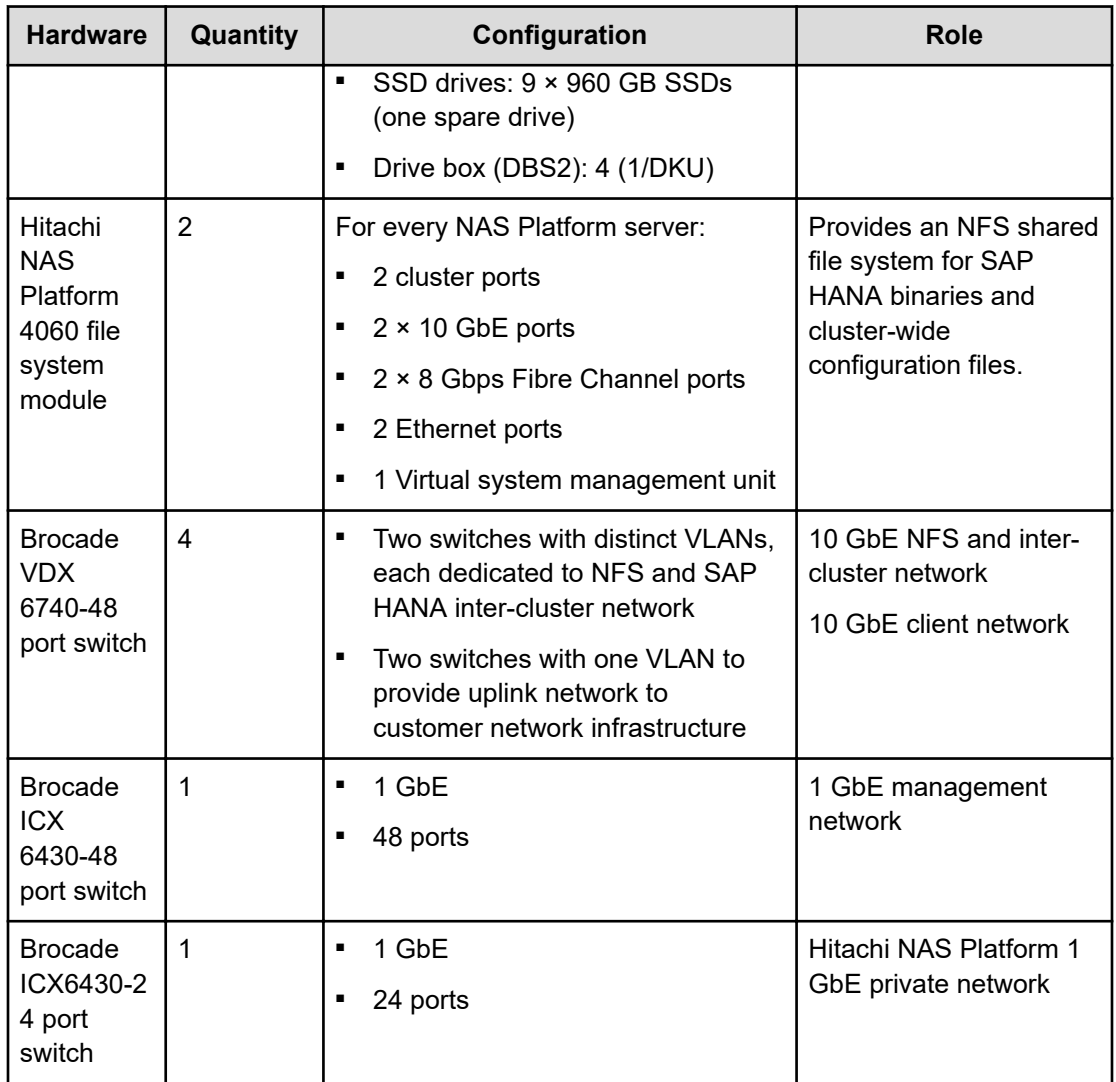

### **Table 14 Server components in the engineering validation**

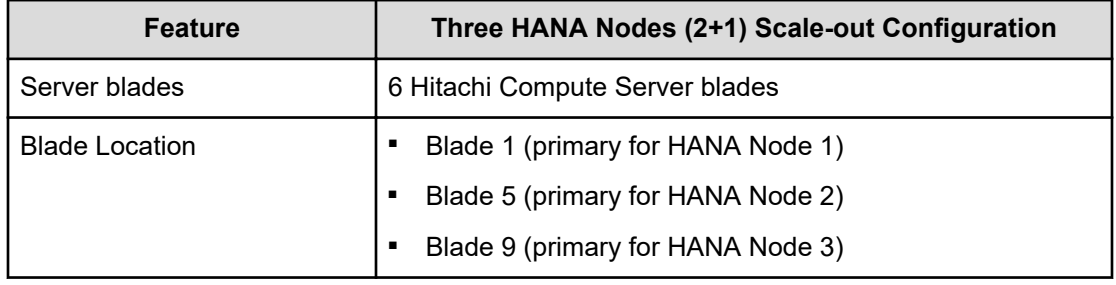

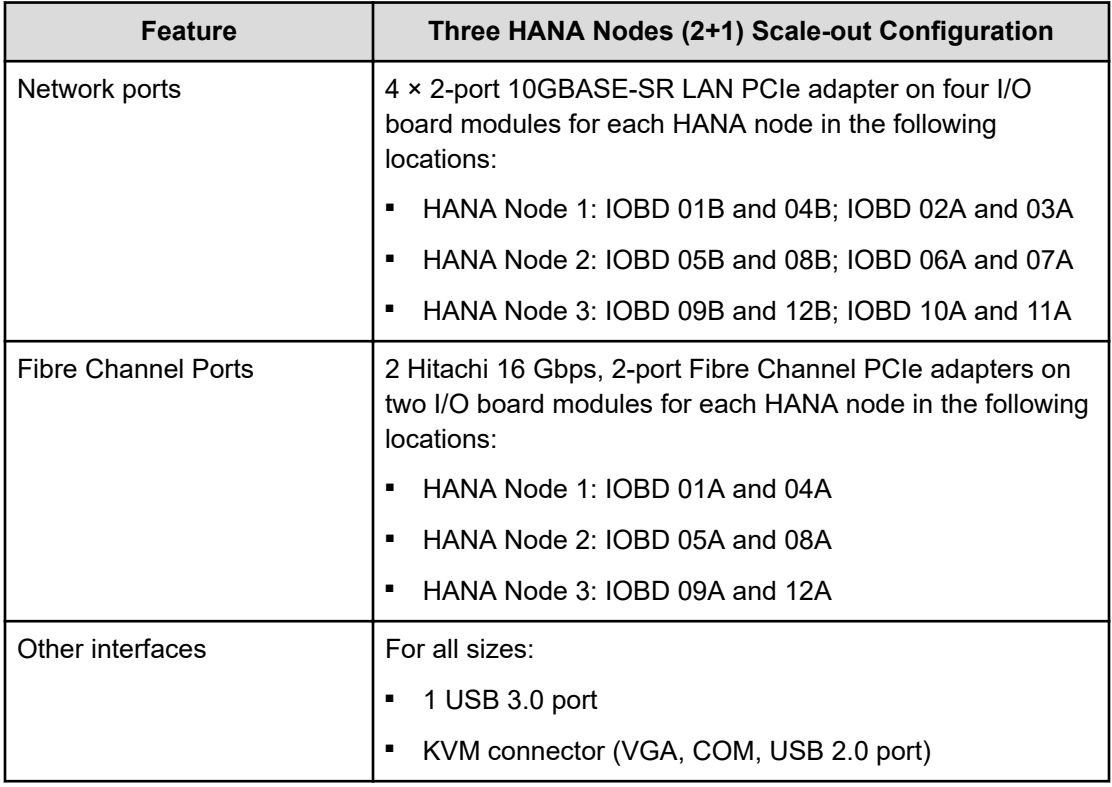

The network configuration uses four dual-port 10 GbE PCIe cards for each SAP HANA node to meet the requirements of no single point of failure (NSPOF) and 10 GbE equivalent throughput. Bond two ports from different PCIe network adapters at the operating system level using link aggregation, following the IEEE 802.3ad link aggregation standard for each of the following three networks:

- SAP HANA inter-cluster network
- SAP HANA NFS network
- SAP HANA client network

For each SAP HANA node, there are two 16 Gbps, 2-port Hitachi FIVE-FX Fibre Channel PCIe adapters. Use Fibre Channel cables to connect with the designated Hitachi Virtual Storage Platform 5000 series Fibre Channel ports to achieve no single point of failure and high performance.

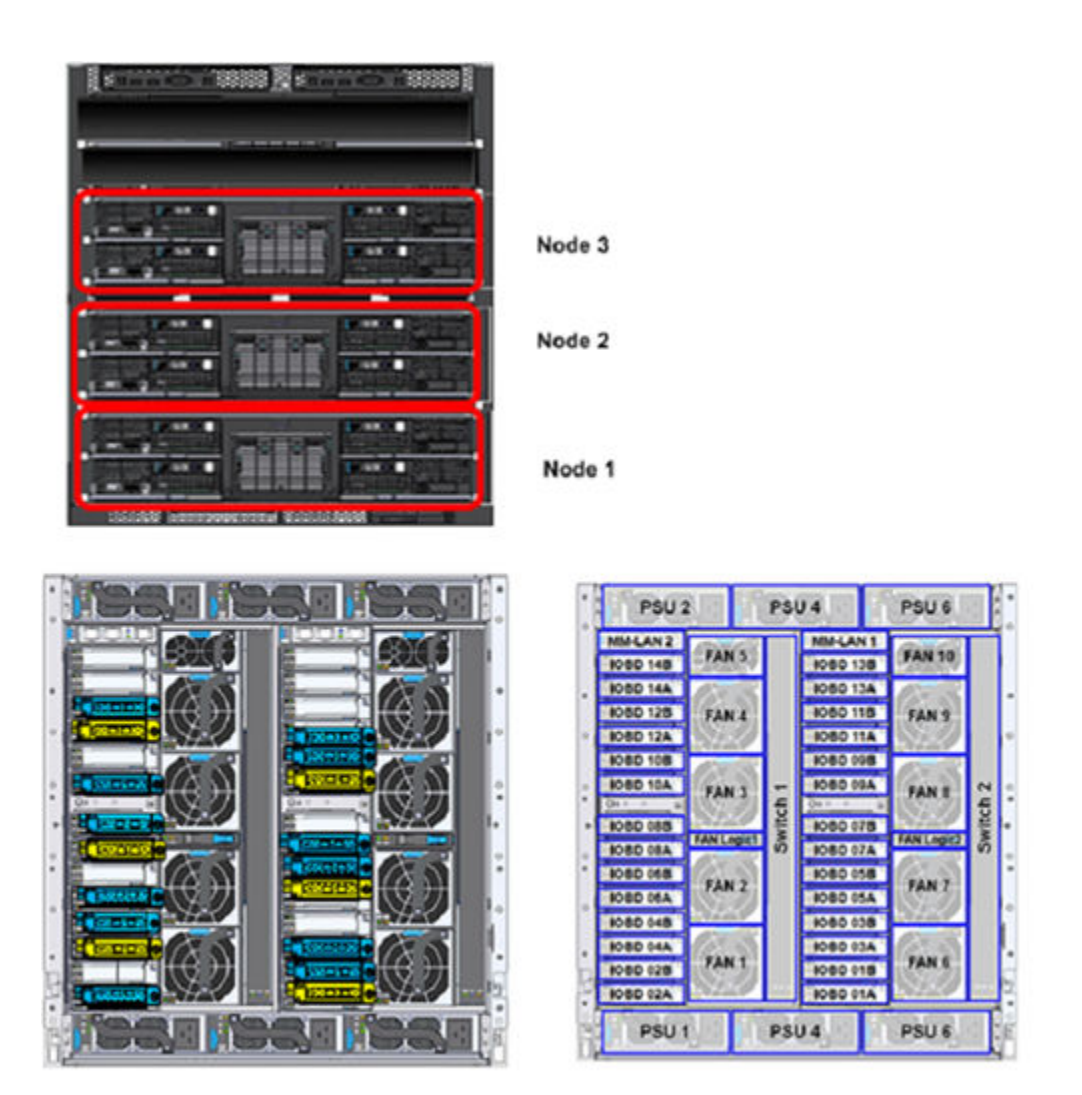

Hitachi FIVE-FX Fibre Channel Host Bus Adapter (2 port)  $10$  GbE NIC (2 port)

■ The following four tables list the storage configuration and provisioning used for the 2+1 scale-out test.

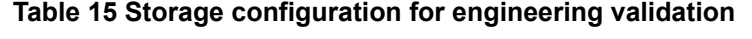

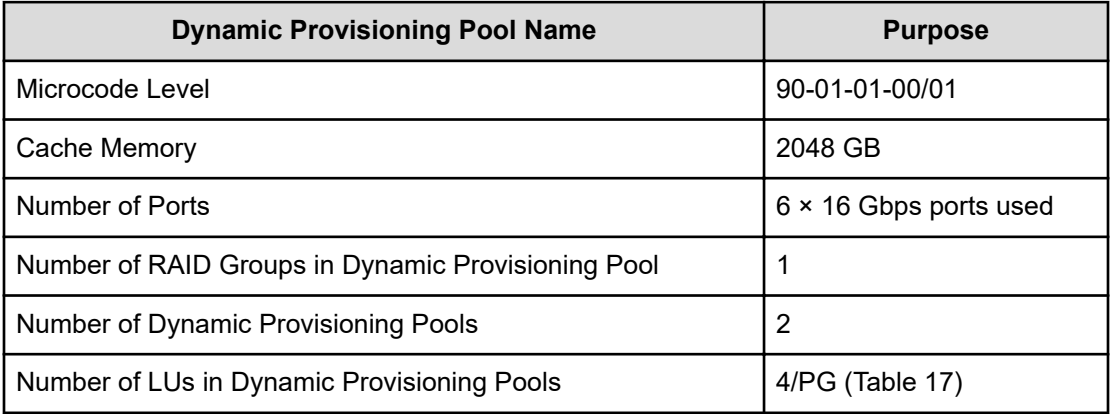

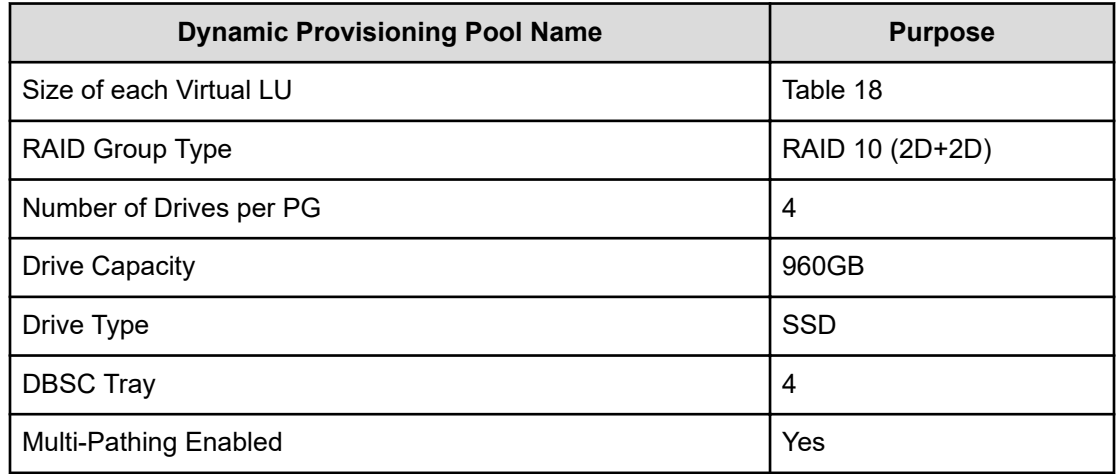

### **Table 16 Drive Box (DBS2) assignment for parity groups on testbed (2+1 scale-out test)**

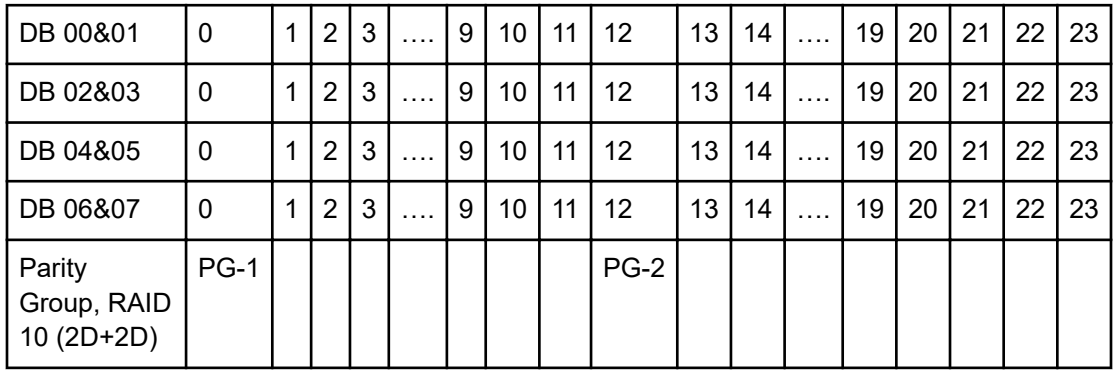

#### **Table 17 Dynamic Provisioning Pool configuration (2+1 scale-out test)**

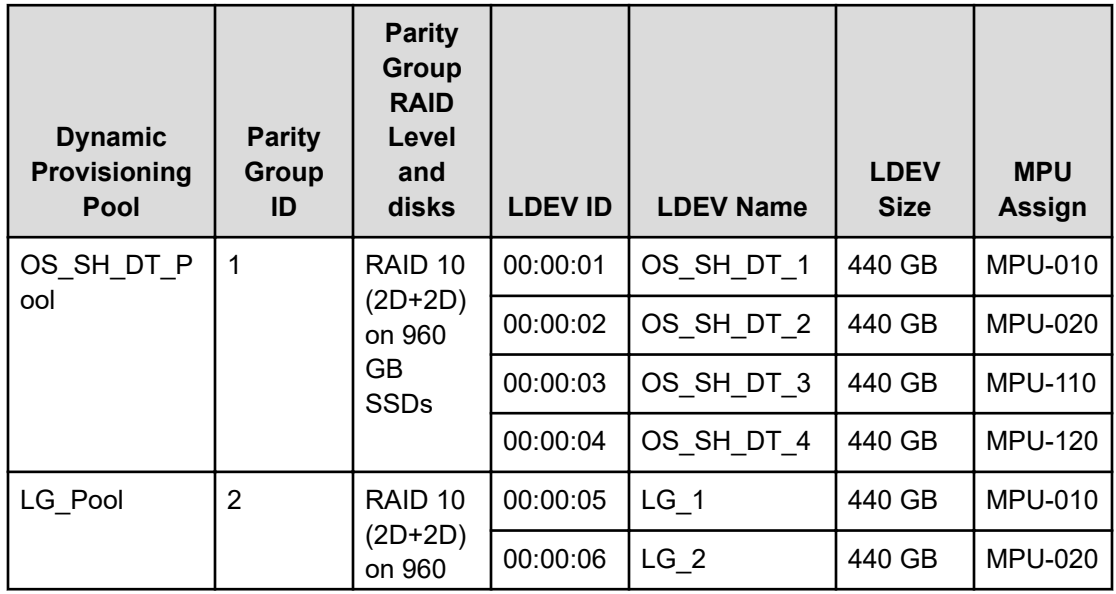

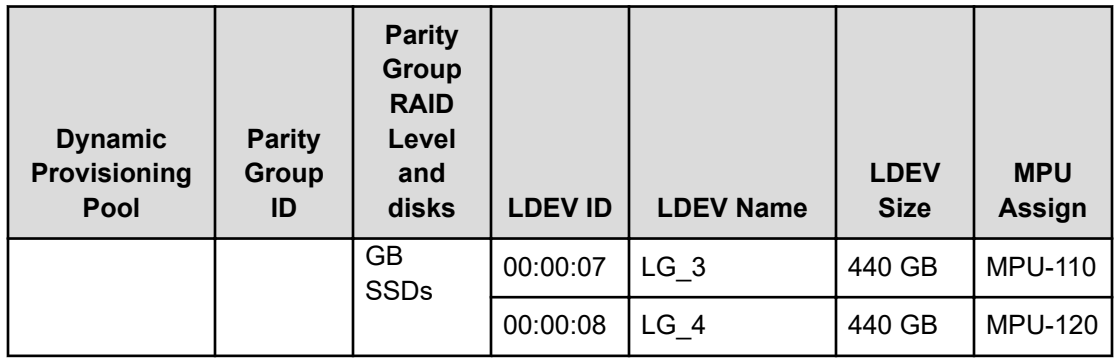

### **Table 18 Virtual Volume assignments (2+1 scale-out test)**

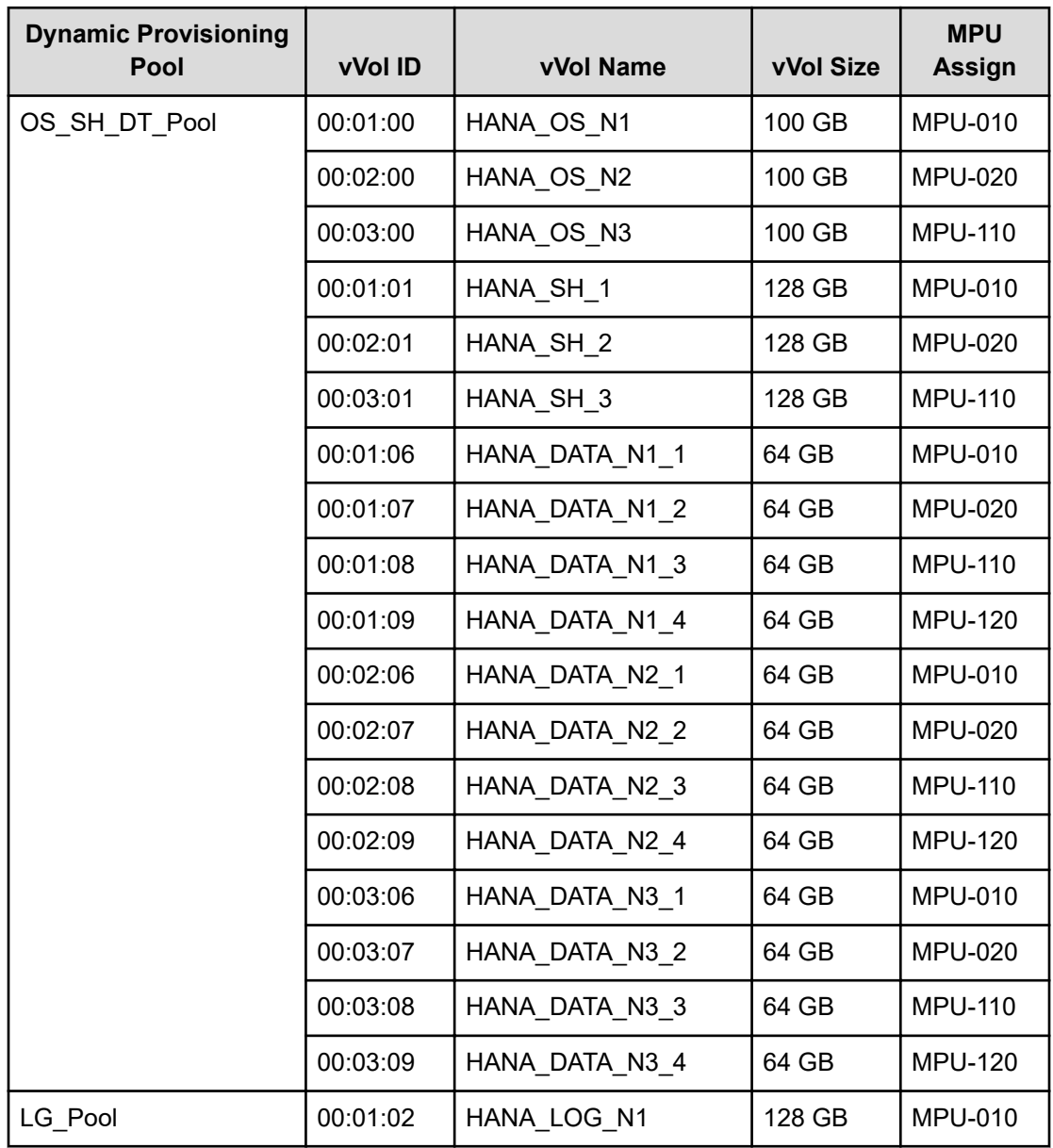

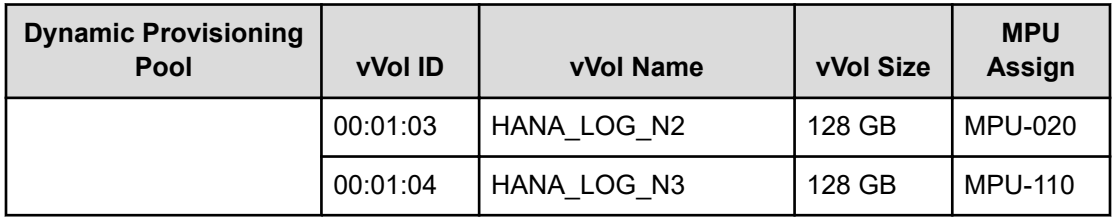

# **Product descriptions**

These products are used in this reference architecture.

# **Hitachi Virtual Storage Platform 5000 series**

This enterprise-class, flash array evolution storage, [Hitachi Virtual Storage Platform 5000](https://www.hitachivantara.com/en-us/products/storage/all-flash-hybrid-flash-storage/vsp-5000-series.html) [series](https://www.hitachivantara.com/en-us/products/storage/all-flash-hybrid-flash-storage/vsp-5000-series.html) (VSP) has an innovative, scale-out design optimized for NVMe and storage class memory. It achieves the following:

- **Agility using NVMe:** Speed, massive scaling with no performance slowdowns, intelligent tiering, and efficiency.
- **Resilience:** Superior application availability and flash resilience. Your data is always available, mitigating business risk.
- Storage simplified: Do more with less, integrate AI (artificial intelligence) and ML (machine learning), simplify management, and save money and time with consolidation.

# **Hitachi Storage Virtualization Operating System RF**

[Hitachi Storage Virtualization Operating System RF](https://www.hitachivantara.com/en-us/products/storage/storage-virtualization-operating-system.html) powers the Hitachi Virtual Storage Platform (VSP) family. It integrates storage system software to provide system element management and advanced storage system functions. Used across multiple platforms, Storage Virtualization Operating System includes storage virtualization, thin provisioning, storage service level controls, dynamic provisioning, and performance instrumentation.

Flash performance is optimized with a patented flash-aware I/O stack, which accelerates data access. Adaptive inline data reduction increases storage efficiency while enabling a balance of data efficiency and application performance. Industry-leading storage virtualization allows SVOS RF to use third-party all-flash and hybrid arrays as storage capacity, consolidating resources for a higher ROI and providing a high-speed front end to slower, less-predictable arrays.

## **Hitachi Vantara**

Corporate Headquarters 2535 Augustine Drive Santa Clara, CA 95054 USA HitachiVantara.com | community.HitachiVantara.com Contact Information USA: 1-800-446-0744 Global: 1-858-547-4526 HitachiVantara.com/contact

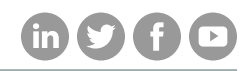